# **THE SECOND DIGITAL PRESERVATION CHALLENGE**

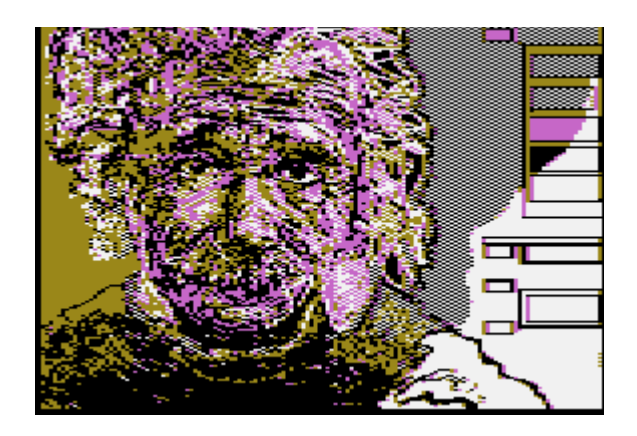

**July 2008**

Juan-José Boté Vericad Universitat Oberta de Catalunya jbotev@uoc.edu

# INDEX

# **INTRODUCTION 3**

# **SCENARIO 1 - Legacy Application File 4**

Identify the type of content of the unknown files.

## 4

Propose one or more suitable preservation strategies and provide a thorough description that highlights their advantages and disadvantages.

#### 12

Implement a preservation strategy capable of mass handling of files of this type, giving an estimate of the cost/effort for deploying the strategies.

#### 14

Apply the preservation strategy to the objects and display the files.

15

Analyse the benefits and the shortcomings of the preservation strategy.

16

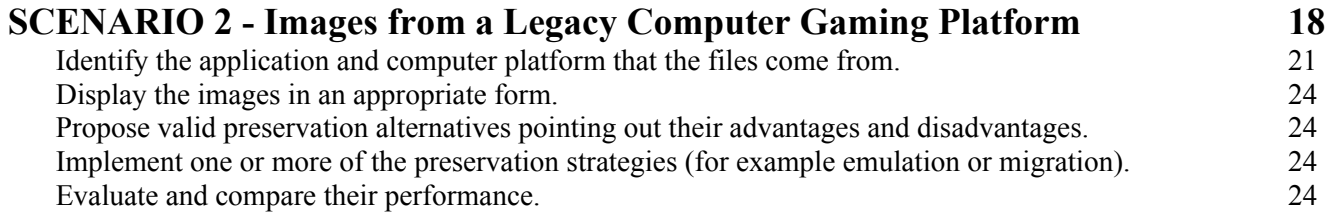

# **SCENARIO 3 - Obsolete Database 25**

Identify the database system that is necessary to interpret the provided data files.

25

Provide access to the data of the database.

26

Propose an adequate procedure to migrate the records from the old system to the new one (please provide output files, scripts or standards to support your answer).

26

Propose a disaster recovery plan so that if a similar incident takes place the disruption will be kept to a minimum.

27

# **SCENARIO 4 - Electronic Art 30**

Display the multimedia art, provide screenshots and a description of the steps taken.

30

Decide which aspects of the artworks to preserve, and identify their significant properties.

37

Develop a set of different preservation strategies for the four pieces of multimedia art provided, that have the potential to address different aspects of the artwork.

Point out the differences in the strategies with respect to the characteristics of the preserved artworks and their suitability.

40

# **SCENARIO 5 - Web Archiving 41**

Devise at least two preservation strategies for websites, highlighting their respective advantages and disadvantages.

41

Harvest the two following internet domains documenting the date, time and method of harvesting:

42

a. www.digitalpreservationeurope.eu with a depth of 3 (approximately 15MB of data)

b. www.rai.it with a depth of 2 (approximately 40MB of data)

Apply the identified preservation strategies to the harvested websites, compare and document the results (for example storage size, processing time, presentation quality). Give an estimate of the resources (such as time, storage, effort, costs) required to deploy the strategies.

44

# **APPENDIX 46**

**REFERENCES 47**

# **INTRODUCTION**

The Second Digital Preservation Challenge is an initiative of the Digital Preservation Europe (DPE) consortium that invites individual participants from any area with an interest in computer science to propose new ideas for digital preservation that overcome the barriers hindering access to five digital objects, each accompanied by a scenario based on real-life situations: Master back-up on a tape, computer gaming platform, obsolete database, electronic art and web archiving.

This report is organised in tasks. Those task were Legacy application file, Images from a Legacy Computer Gaming Platform, Obsolete Database, Electronic Art and Web Archiving.

At the end the tasks there is an appendix relative to the software used on the challenge.

# **SCENARIO 1- Legacy Application File**

Your company archivist discovered an old tape in a store-room. The content is not known but the label "Master Backup" suggests that is highly valuable.

There were four types of files on it, one type of text documents, one type of graphics and two unknown file types.

You are asked to identify the unknown file types and display the content of the given sample files in such a way that they may be used in a different application.

You are also asked to design an appropriate preservation strategy that will facilitate access to such records, and that can be applied, as far as possible, in an automatic manner. Moreover, you are asked to estimate the cost/effort required to deploy the strategies you propose.

## **Task**

- a) Identify the type of content of the unknown files.
- b) Propose one or more suitable preservation strategies and provide a thorough description that highlights their advantages and disadvantages.
- c) Implement a preservation strategy capable of mass handling of files of this type, giving an estimate of the cost/effort for deploying the strategies.
- d) Apply the preservation strategy to the objects and display the files.
- e) Analyse the benefits and the shortcomings of the preservation strategy.

## **Task 1a –Identify the type of content of the unknown files.**

Unknown files were in two folders. Folder unknown 1 and unknown 2.

### **FOLDER UNKNOWN1**

Folder unknown 1 contained one file called NEWS.

The file NEWS had no extension associated. The first step was to examine the file. With a text-plain editor, Notepad the file had been opened to see what could be the content.

A part of information of the file is shown,

```
[ver]
     4
[sty]
[files]
[charset]
     82
     ANSI (Windows, IBM CP 1252)
[revisions]
     \Omega[prn]
     Microsoft Office Document Image Writer
[port]
     Ne01:
[lang]
     18
[fldnames]
     Field1
     Field2
     Field3
     Field4
     Field5
     Field6
     Field7
     Field8
```
Some similar files to the file NEWS were found<sup>[1](#page-5-0)</sup> on the internet<sup>[2](#page-5-1)</sup> as it is seen on the images below.

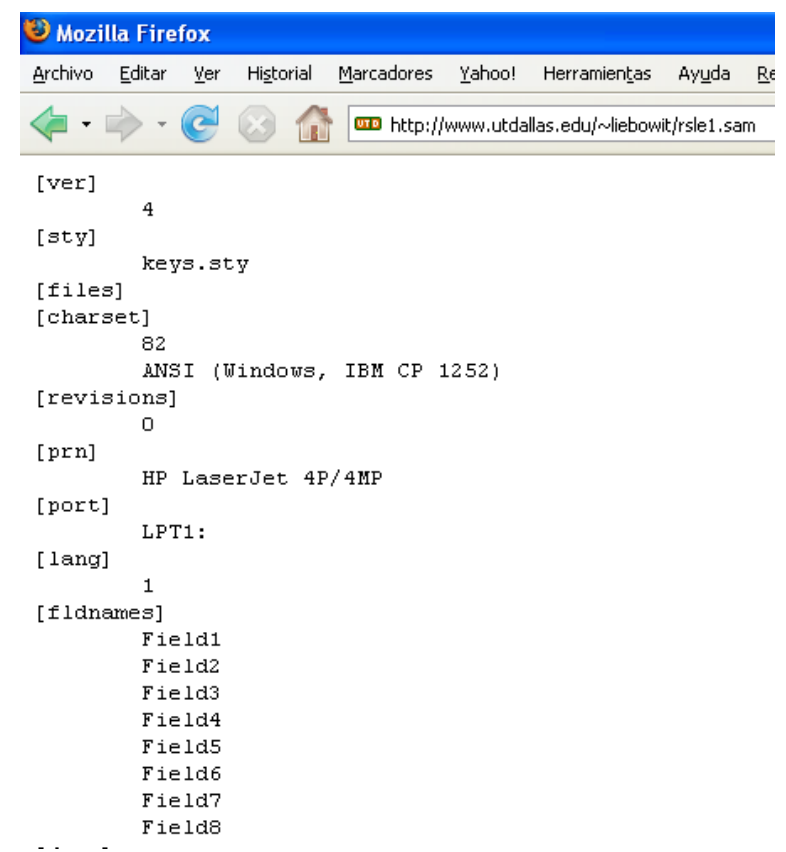

| Mozilla Firefox                               |                   |                  |           |                         |        |              |       |                                                                  |  |
|-----------------------------------------------|-------------------|------------------|-----------|-------------------------|--------|--------------|-------|------------------------------------------------------------------|--|
| <b>Archivo</b>                                | Editar            | ⊻er              | Historial | Marcadores              | Yahoo! | Herramientas | Ayuda | Related Links                                                    |  |
|                                               |                   |                  |           |                         |        |              |       | http://thales.cica.es/rd/Recursos/rd99/ed99-0286-01/acti-ami.sam |  |
| [ver]                                         | 4                 |                  |           |                         |        |              |       |                                                                  |  |
| [ <sub>sty</sub> ]                            |                   |                  |           |                         |        |              |       |                                                                  |  |
| [files]<br>[charset]                          | 82                |                  |           |                         |        |              |       |                                                                  |  |
| (Windows, IBM CP 1252)<br>ANSI<br>[revisions] |                   |                  |           |                         |        |              |       |                                                                  |  |
| [book]                                        | О<br>$\mathbf{L}$ | 4 7 2            |           |                         |        |              |       |                                                                  |  |
| [prn]                                         |                   |                  |           | HP DeskJet 560C Printer |        |              |       |                                                                  |  |
| [port]                                        |                   |                  |           | \\Asesor2\deskjet 560   |        |              |       |                                                                  |  |
| [lang]                                        | 6                 |                  |           |                         |        |              |       |                                                                  |  |
| [fldnames]                                    |                   |                  |           |                         |        |              |       |                                                                  |  |
|                                               |                   | Campo1           |           |                         |        |              |       |                                                                  |  |
|                                               |                   | Campo2<br>Campo3 |           |                         |        |              |       |                                                                  |  |
|                                               |                   | Campo4           |           |                         |        |              |       |                                                                  |  |

<span id="page-5-0"></span><sup>&</sup>lt;sup>1</sup> Plan de Acción 1998-2000.(2000) Sociedad Matemática Thales. Consejeria de Educación y Ciencia. Junta de Andalucia. 1998. http://thales.cica.es/rd/Recursos/rd99/ed99-0286-01/acti-ami.sam

<span id="page-5-1"></span><sup>&</sup>lt;sup>2</sup> Stan Liebowtiz Home Page. (July, 2006.) University of Texas at Dallas [http://www.utdallas.edu/~liebowit/rsle1.sam;](http://www.utdallas.edu/~liebowit/rsle1.sam)

Having found similar files on the internet,.sam extension belongs to Lotus 1-2-3 Ami Pro. File NEWS had been opened with Lotus 1-2-3 SmartSuite.

### **Ami Pro data file [3](#page-6-0) .**

Ami Pro is a software from Lotus Development Corporation and a part of Lotus SmartSuite.

"Lotus<sup>[4](#page-6-1)</sup> was founded in 1982 by partners Mitch Kapor and Jonathan Sachs with backing from Ben Rosen. Lotus' first product was presentation software for the Apple II known as Lotus Executive Briefing System. Kapor founded Lotus after leaving his post as head of development at VisiCorp (the makers of the Visicalc spreadsheet) and selling all his rights to the VisiPlot and VisiTrend products to VisiCorp.

Kapor and Sachs produced an integrated spreadsheet and graphics program, Lotus who was a clearly superior product than Visicalc. Lotus released Lotus 1-2-3 in January 1983. The name referred to the three ways the product could be used, as a spreadsheet, graphics package, and database manager. In fact, the latter two functions were less often used, nonetheless 1-2-3 was the most powerful spreadsheet program available.

**Lotus Software** (called **Lotus Development Corporation** before its acquisition by IBM) is a software company with headquarters in Westford, Massachusetts. Lotus is most commonly known for the **Lotus 1-2-3 spreadsheet** application, by far the first feature-rich, user friendly, highly reliable and WYSIWYG-enabled product to become widely available in the early days of the IBM PC, when there was no Graphical user interface.

In the 1990s, to compete with Microsoft's Windows applications, Lotus had to buy in products such as Freelance Graphics, Ami Pro (word processor), Approach (database), and Threadz, which became Lotus Organizer. Several of the these (1-2-3, Freelance Graphics, Ami Pro, Approach, and Lotus Organizer) were bundled together under the name Lotus SmartSuite."

Actually Lotus belongs to IBM Corporation<sup>[5](#page-6-2)</sup>.

On the images below, there is part of the information visualization of the files with AmiPro which is a part of the Lotus 1- 2-3 SmartSuite. The document contained 13 pages. The two first pages are shown as a screenshot.

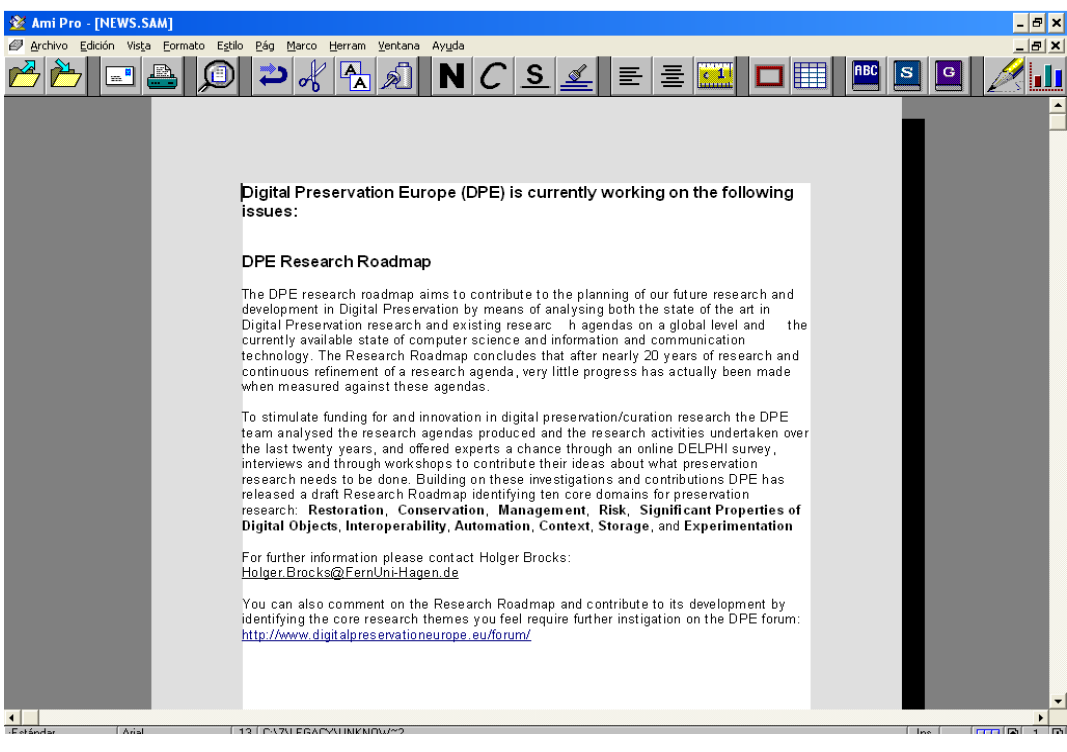

# **VISUALIZATION OF THE INFORMATION**

<span id="page-6-0"></span><sup>&</sup>lt;sup>3</sup> [http://file-extension.net/seeker/file\\_extension\\_sam](http://file-extension.net/seeker/file_extension_sam)

<span id="page-6-1"></span><sup>&</sup>lt;sup>4</sup> Adapted from: http://en.wikipedia.org/wiki/Lotus Software

<span id="page-6-2"></span><sup>&</sup>lt;sup>5</sup> <http://www-306.ibm.com/software/lotus/>

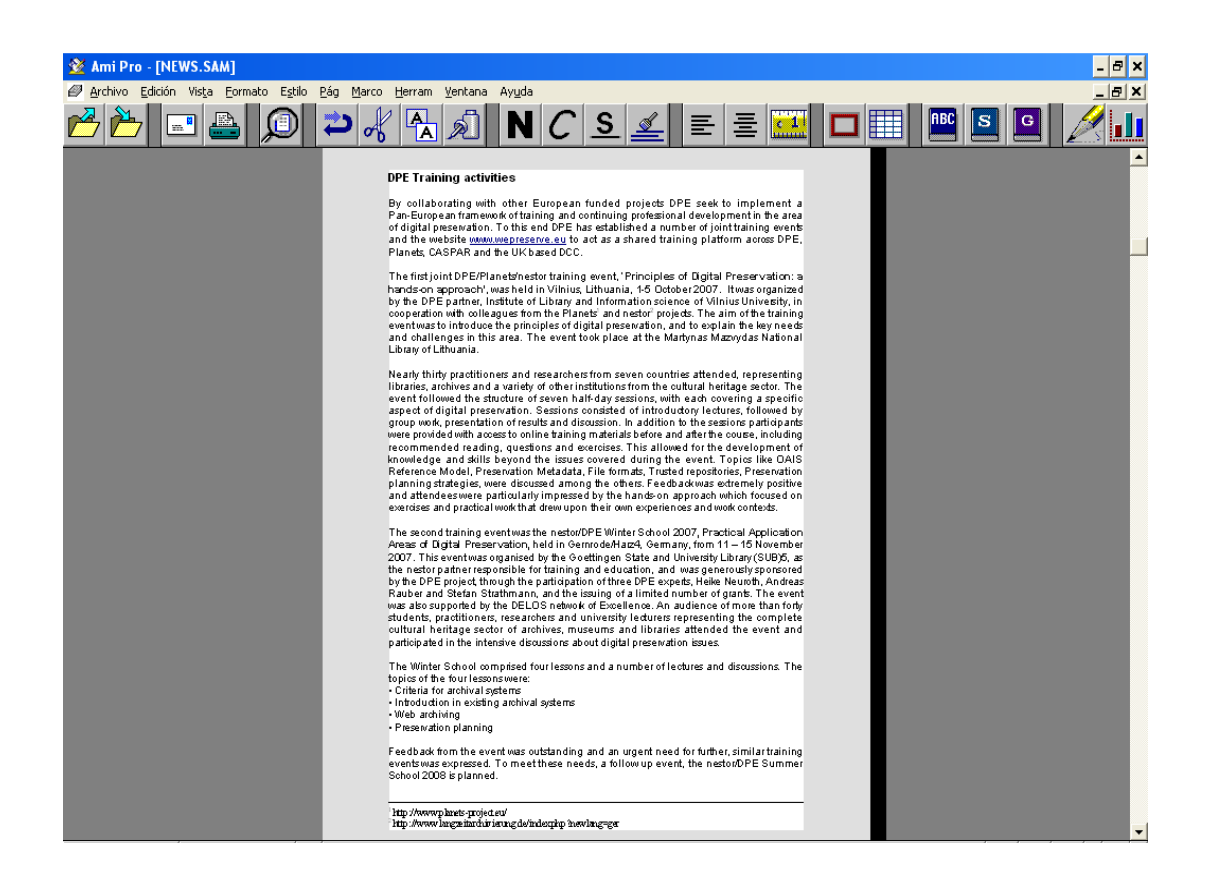

**FOLDER UNKNOWN2**

This folder contained 3 files called:

#### LONDON **OSSOURCE** QSSTARGET

With no extension associated.

**Identification:** the three unknown files were spreadsheets that belonged also to Lotus 1-2-3 SmartSuite.

Those spreadsheets were done in Lotus1-2-3 with the extension .wk1**[6](#page-7-0)**

The first step to read those files has been to open them with Notepad. Normally open non-identified type of files with a text editor may give us clues about the kind of file were going to treat. This is due because at the beginning of the files some headers are often placed and may be read and identified

**QSSTARGET** file, had some references to a file **QSSOURCE.WK1** as it is seen in the image below.

<span id="page-7-0"></span><sup>&</sup>lt;sup>6</sup> <http://filext.com/file-extension/WK1>

**D** QSTARGET - Bloc de notas Archivo Edición Formato Ver Ayud  $\mathbf{a}$   $\mathbf{b}$  $\begin{array}{cccccccccccccccccccccccccc} \mathbf{y} & \mathbf{y} & \mathbf{$ 

Afterwards, looking for information over the internet about the extension .wk1, it was clear that there were spreadsheet files done with Lotus 1-2-3.

Once renamed the files with WK1 extension, **QSSTARGET.WK1**, **QSSOURCE.WK1** and **LONDON.WK1** and openend with Lotus 1-2-3, there were some elements on the spreadsheets that were missed as the currency. As operations were supposed to be effective in London it was supposed that the currency were British Pounds (£) The data from the **LONDON** file was as it is shown on the images below. It was also possible to open it with Excel® spreadsheet.

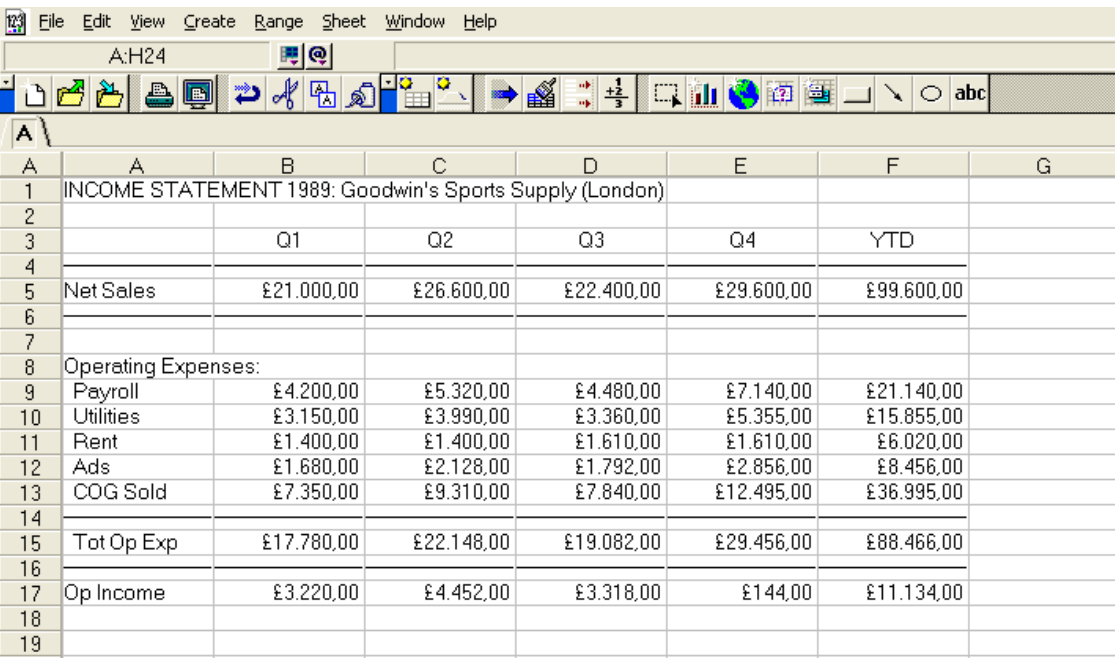

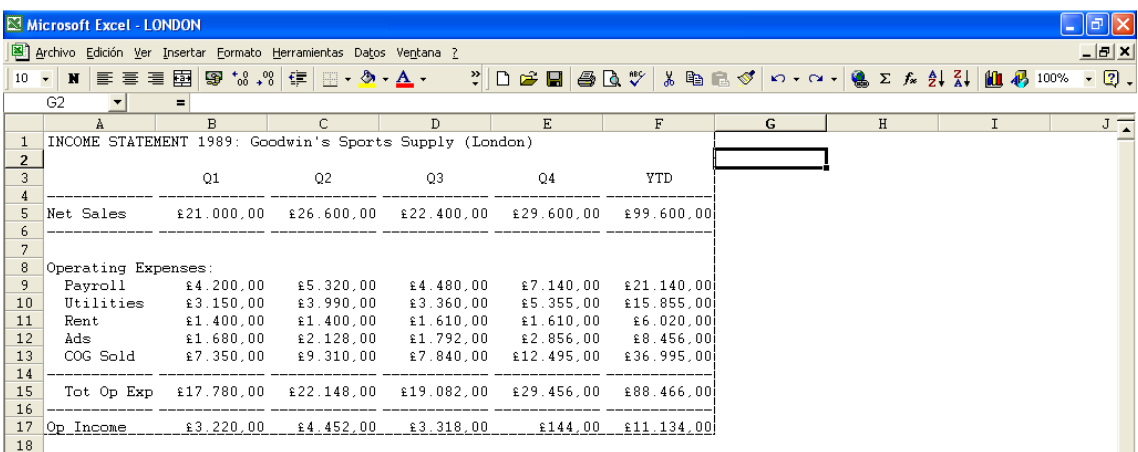

# Also, data from **QSSOURCE.WK1** were

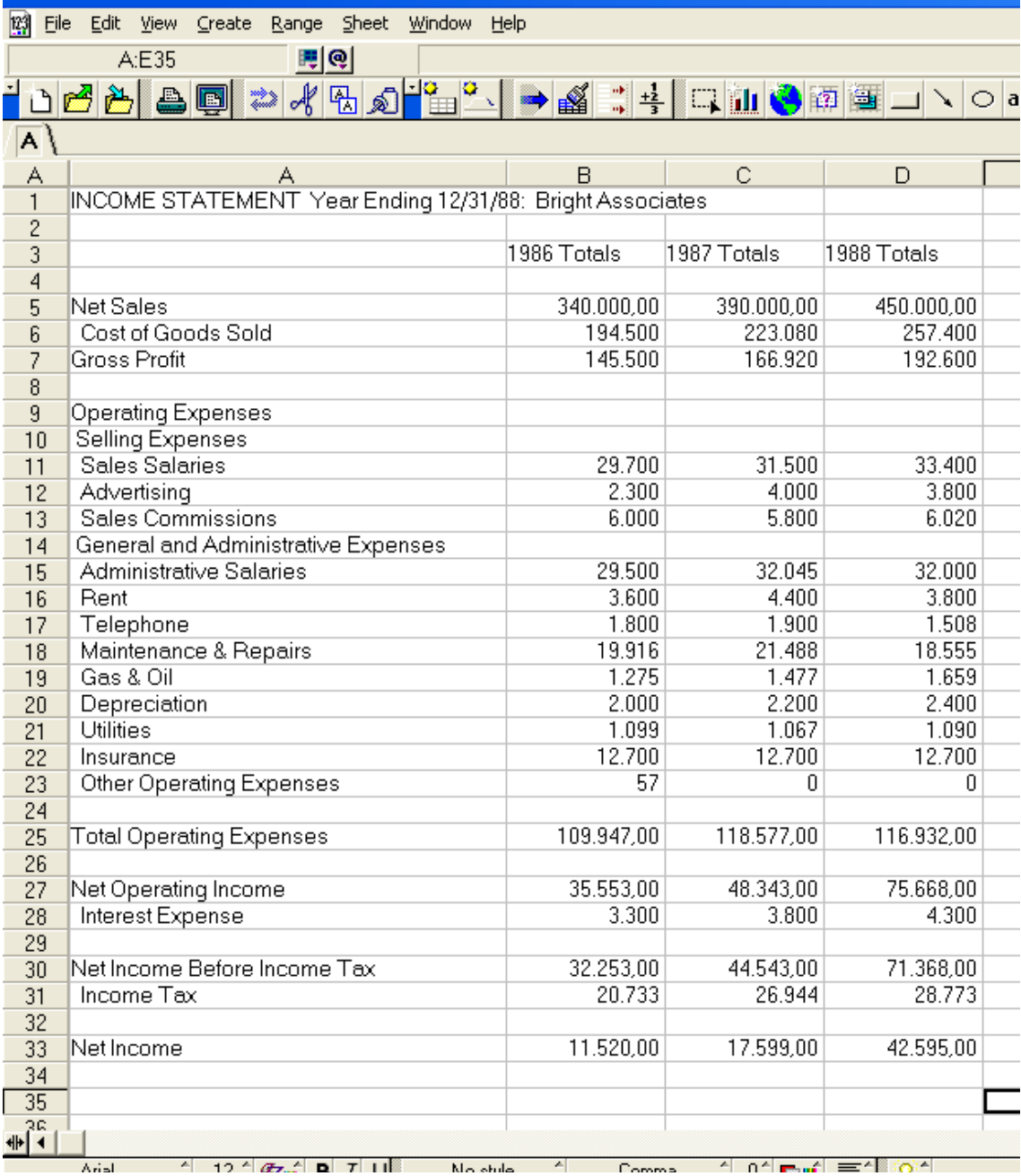

# The data from **QSSTARGET.WK1** was:

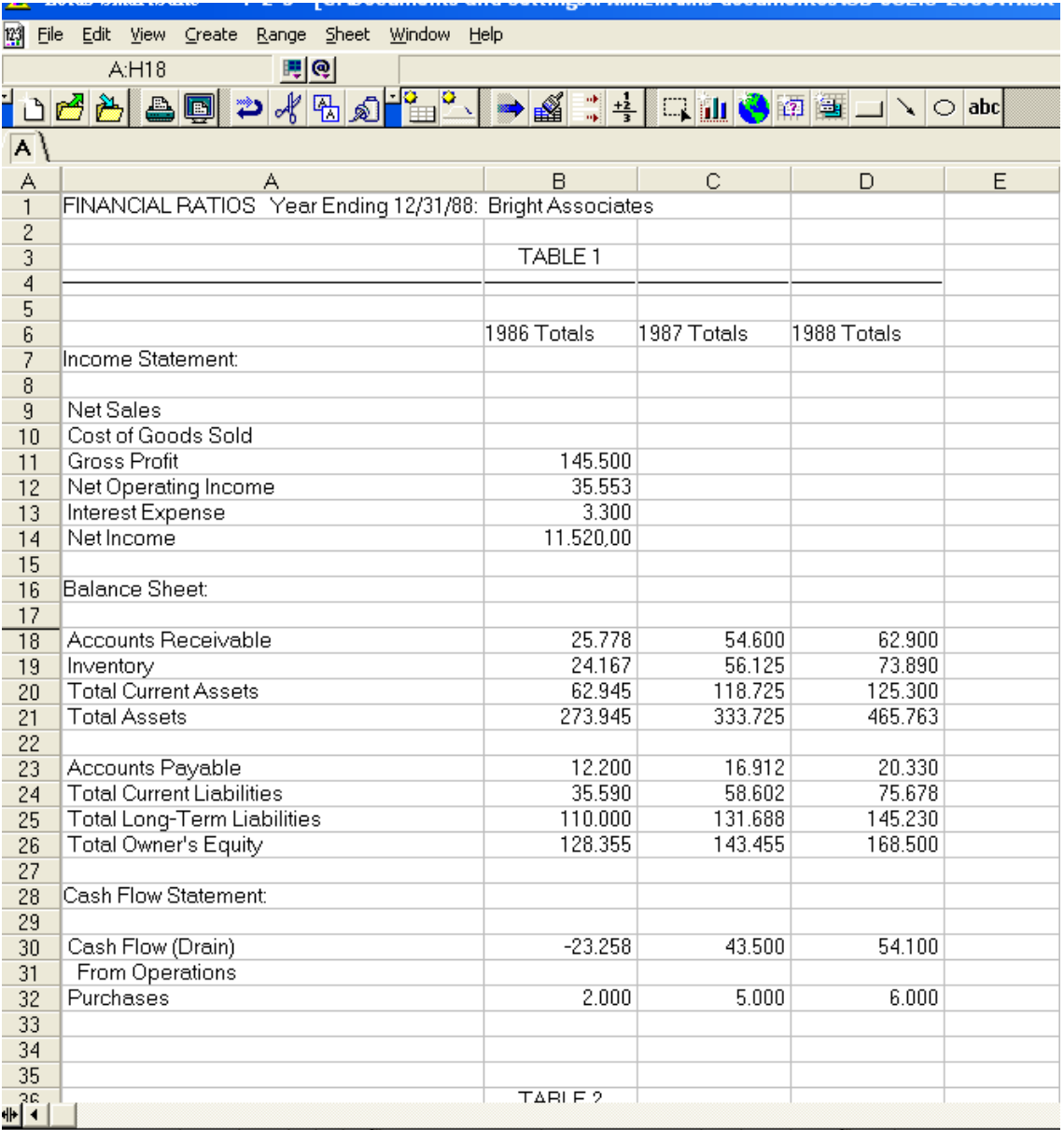

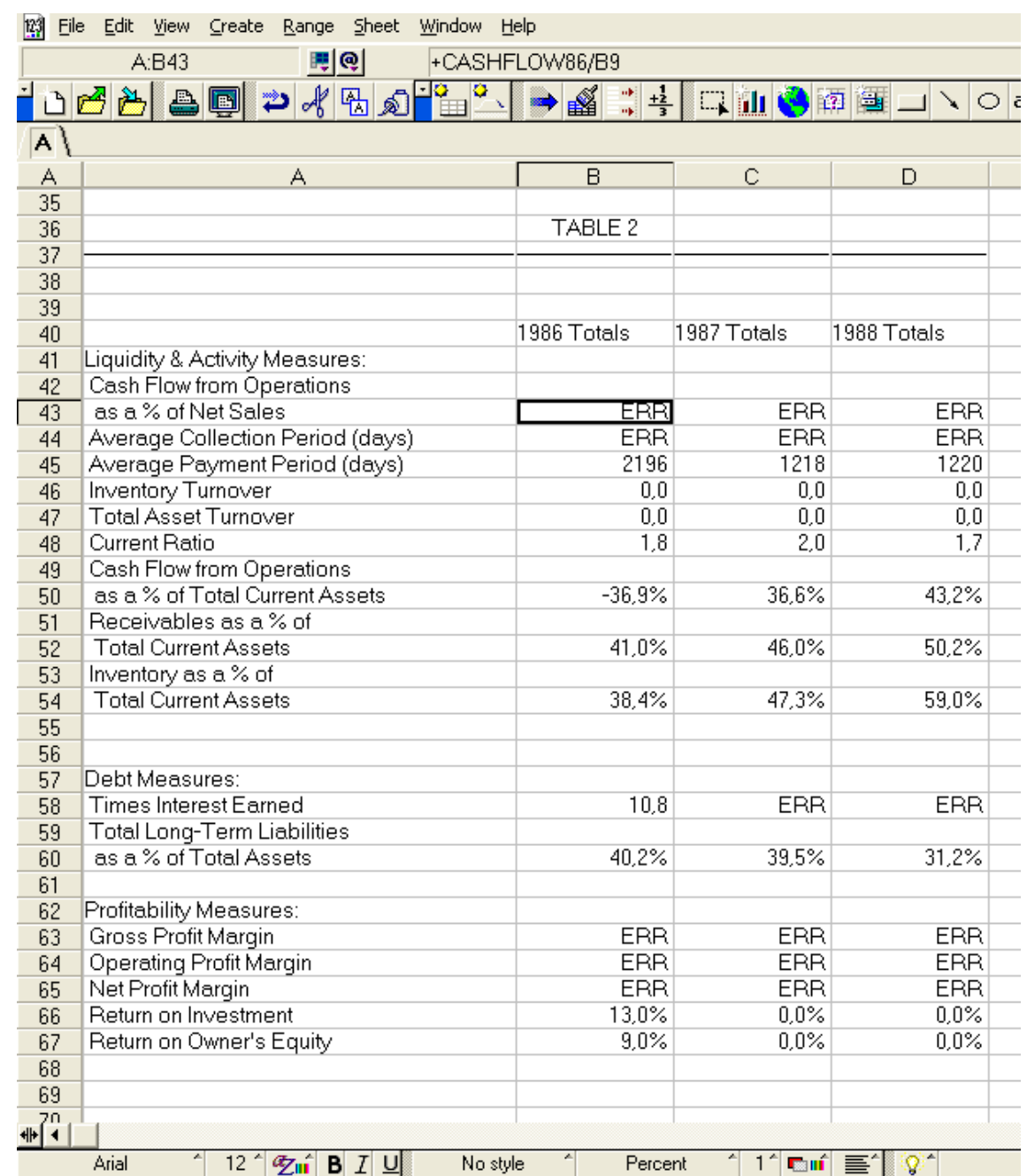

Some links from QSSOURCE.WK1 were associated to the file **QSSTARGET**.KW1. In order to reach the data, **QSSOURCE** should be openned first. In this way the data could be recuperated.

Screenshots associated to **QSSTARGET** are divided in two parts due to it had two tables. They may be seen in this document.

Some data had the message **ERR** This is due because in the upper table, TABLE1 no data were filled in the moment of creating the spreadsheet.

It was also possible to recover those files into an Excel® spreadsheet.

## **Task 1b - Propose one or more suitable preservation strategies and provide a thorough description that highlights their advantages and disadvantages.**

## **FILE NEWS (text document)**

## **Strategy 1**

In case of NEWS files the easiest way was to translate the file through RTF<sup>[7](#page-12-0)</sup>. format because future versions of software support this format.

An automatic software could be programmed in order to import file from other programs and translated it to RTF.

From Lotus 1-2-3 AmiPro it was possible to save as a RTF format. After this file is possible to recuperated it on Microsoft Word®.

The **Rich Text Format** (often abbreviated **RTF**) is a free document file format developed by Microsoft in 1987 for crossplatform document interchange. Most word processors are able to read and write RTF documents.

Most documents can be read from RTF format but it is not know if this will be valid on the future. Actually is documented by Microsoft®<sup>[8](#page-12-1)</sup>.

#### **Advantages of the strategy**

-Any document from 8-bit format on RTF format can actually be read by most of programs. Actual version of Microsoft Office allow to read these files.

-Most text editor programs running under WINDOWS, MAC o LINUX between other platforms may read those file with independency of the platform.

-RTF is a human readable file from any text editor whether it supports RTF formats.

-It is not necessary to produce any change on the original document, reducing cost preservation. It is a function that has the same program.

#### **Disadvantages of the strategy**

-RTF is a propietary format and it is not known whether this format can be read in the future and mantained by Microsoft. -It would not be possible to automatize that all documents to preserve can be converted to RTF format. Some manual intervention could be needed increasing operation cost and effort. Some ancient word processors did not stand RTF format.

### **Strategy 2**

In case of the document called NEWS could be migrated to a XML marked-up or its variant RDF<sup>[9](#page-12-2)</sup> or OWL<sup>[10](#page-12-3)</sup> structure in order to give the document the adequate properties such as data format as bold, quotation marks, citations, tables, and being identified for future software and represented on the screen as it is was done on the original form.

An automatic software could be programmed in order to import file from other programs and translated it to XML, OWL o RDF format.

RDF and OWL allow to give properties to any document through element properties. With the adequate software the document may be composed and visualized again.

#### **Advantages of the strategy**

-A OWL or RDF file allow to give elements properties of any element, so it seems to be easy to recover the text and the properties of the text and represent it on a screen.

- XML seems to be an standard readable from almost any software from any platform.

<span id="page-12-0"></span><sup>&</sup>lt;sup>7</sup> [http://en.wikipedia.org/wiki/Rich\\_Text\\_Format](http://en.wikipedia.org/wiki/Rich_Text_Format)

<span id="page-12-1"></span><sup>8</sup> <http://msdn.microsoft.com/en-us/library/aa140277.aspx>

<span id="page-12-2"></span><sup>&</sup>lt;sup>9</sup> <http://www.w3.org/RDF/>

<span id="page-12-3"></span><sup>10</sup> <http://www.w3.org/2004/OWL/>

- XML is not a propietary language and it will be always possible migrate and XML marked-up file to a new XML marked-up language.

-An automatic sofware in mass handling will probably enhance the cost/effort converting to XML format than not RTF format, because reading files from ancient word processors the output on XML format would always be the same and probably it would not need manual intervention.

#### **Disadvantges of the strategy**

-Defining properties on a XML document to represented properties of a document could not easy whether this strategy is applied in mass handling.

The reason maybe produced because structure of different word processors files are quite different and it may be would not be possible to have all the information about the marks on the original file depending on the word processor.

-There should be an agreement about the composition of any file in XML identifying marks of the original file and where the file comes from and how to be retrieved later.

-Depending on the word processor some properties on the XML file should be redefined manually

-It is probably also to have manual intervention depending on the file conversion. This refers to ancient 8-bit text editor programs.

-XML is not easy readable file and a presentation layer is needed as part of the software.

#### **FILES LONDON, QSSOURCE and QSSTARGET (spreadsheets)**

In order to follow a preservation strategy on spreadsheets LONDON QSSTARGET and QSSOURCE, some steps must have been counted on:

Formulae, cells format (fonts, character attributes and cell appearance<sup>[11](#page-13-0)</sup>), macros and links to ther pages.

#### Strategy 1

1.-Screenshots of the whole pages in a image format i.e: PNG [12](#page-13-1) (*Portable Network Graphics*) provides a patent-free replacement for GIF and can also replace many common uses of TIFF; including graphics relative to the spreadsheet. If spreadsheet is to big i.e: 64MB or more it may be convinient to make an screenvideo i.e: MPEG-2 or JPEG2000<sup>[13](#page-13-2)</sup> of the whole spreadsheet.

2.-Migrate files to a new standard platform (like XML Math<sup>[14](#page-13-3)</sup>) who stands at least the formula and links. If document have graphics, may be recovered or reconstructed with the whole data recovered. Actually XML- math may support formulas from spreadsheets.

3.-If spreadsheet has macros in a XML text maybe conserved.

4.-Build a record description about all the formulas done on the spreadsheet in case it would not possible to recuperate some formulas.

#### **Advantatges of this strategy:**

-It is possible in this way to access to all the information, formulas, graphics, links, macros and data format.

-Access to graphics and links avoid lost of information.

-XML seems to be actually a standard in order to export and import files due to the metadata.

#### **Disadvantges of this strategy:**

<span id="page-13-0"></span><sup>&</sup>lt;sup>11</sup> <http://ahds.ac.uk/preservation/spreadsheets-preservation-handbook.pdf>

<span id="page-13-1"></span><sup>12</sup> <http://www.w3.org/Graphics/PNG/>

<span id="page-13-2"></span><sup>13</sup> <http://www.esds.ac.uk/aandp/create/data.asp>

<span id="page-13-3"></span> $14 \frac{http://nssdc.gsfc.nasa.gov/nssdc_news/june01/xdf.html}{$  $14 \frac{http://nssdc.gsfc.nasa.gov/nssdc_news/june01/xdf.html}{$  $14 \frac{http://nssdc.gsfc.nasa.gov/nssdc_news/june01/xdf.html}{$ 

-Graphics and images should probably be reconstructed.

-If spreadsheet files are to big i.e: 64 MB it will be lots of screenshots and it may be difficult to have all the spreasheet on screenshot that should be also preserved later.

-Having screenshots will force later to preserve not only the spreadsheet information. It will also force to preserve screenshot images or the screenvideo on on MPEG2 or JPEG2000 format.

## **TASK 1c - Implement a preservation strategy capable of mass handling of files of this type, giving an estimate of the cost/effort for deploying the strategies.**

Preservation strategy capable of mass handling could be cheap if conversion from original documents is simple. On the other hand if manual intervention is needed could be very expensive.

To work on a very few formats in a log-term, but with metadata inside is desirable. This metadata could serve to say how to reconstruct the file. This is the reason of XML proposal.

If document had images they should be treated by a software and documented also by the program with no manual intervention.

Processes to the strategy:

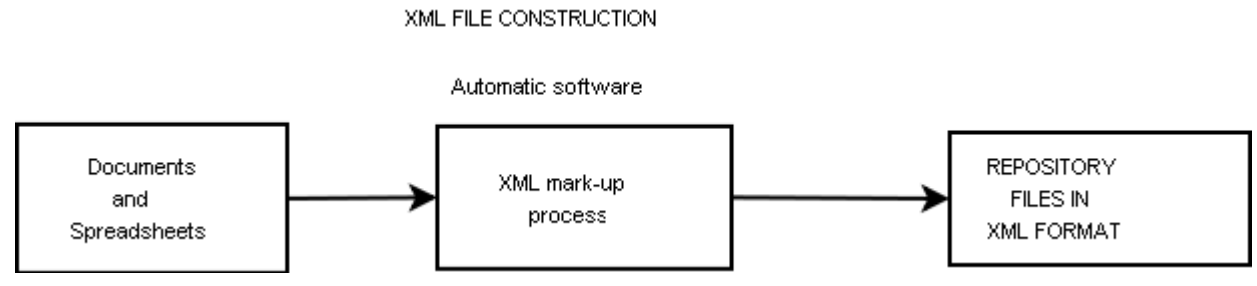

An automatic sofware could read files. For each file the would be a XML mark-up process upon the characteristics on the document. An spreadsheet has different format than a text document. After this XML-mark-up process, this file will feed a repository on a XML format. For each file the will be some records as Original File, Version of the software, Operating System where it run, Properties of the document, Elements and any descritpion to reconstruct correctly the file onto the screen and in a paper. A document that could be printed should also be printable.

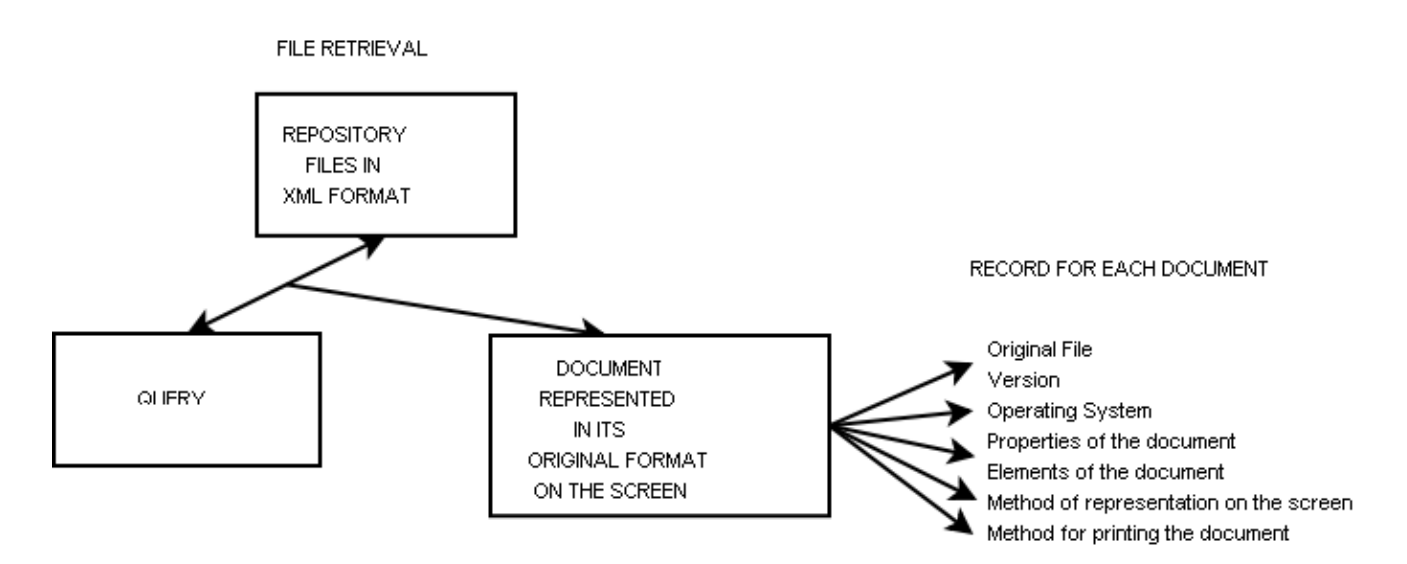

To reconstruct file on the screen some Query may be done to the repository. The response to the query will be the document on to the screen but, according to the metadata of the file, file is reconstructed onto the screen.

The big cost/effort on the process would be to build records for each document and tag them it. A big art of analysis for each document should be done first. Also elaborate the software to reconstruct the document will not be ans easy task. Formulas, graphics, links or format document will be also a considerable effort.

# **TASK 1d - Apply the preservation strategy to the objects and display the files.**

According to the former strategy a part of file LONDON has been trasnformed to XML as a sample. The same process would be done with the rest of the files NEWS.SAM, QSSTARGET.WK1, QSSOURCE.WK1

```
<?xml version="1.0" encoding="windows-1252" standalone="yes"?>
<Originalfile>london.wk1</Originafile>
<Version>Lotus 1-2-3</Version>
<Operatingsystem>Window 3.1</Operatingsystem>
.
                           .OTHER TAGS TO RECONSTRUCT THE FILE
.
.
<Rows>
  <Row> <Columns
      A="INCOME STATEMENT 1989: Goodwin' s Sports Supply (London)"
    /\langle/Row\rangle <Row>
     <Columns
      B = "Q1"C = "02"D = "03"E = "Q4" F="YTD"
    /\langle/Row\rangle <Row>
     <Columns
      A = " - "B = " - "C = " - "D = " - "E = " - "F = " - " />
  \langle/Row\rangle <Row>
     <Columns
       A="Net Sales"
        B="21000"
       C = "26600" D="22400"
        E="29600"
        F="99600"
      />
  \langle/Row\rangle <Row>
     <Columns
       A = " - "B = " - "C = " - "D = " - "E = " - "F = " - " />
  \langle/Row\rangle <Row>
```

```
 <Columns
        A="Operating Expenses:"
      />
  \langle/Row\rangle<Row> <Columns
       A=" Payroll"
        B="4200"
       C = "5320" D="4480"
        E="7140"
        F="21140"
      />
  \langle/Row\rangle <Row>
     <Columns
        A=" Utilities"
        B="3150"
       C = "3990" D="3360"
       E = "5355" F="15855"
      />
  \langle/Row\rangle <Row>
     <Columns
        A=" Rent"
        B="1400"
       C = "1400" D="1610"
        E="1610"
        F="6020"
      />
  \langle/Row\rangle<Row> <Columns
        A=" Ads"
        B="1680"
        C="2128"
        D="1792"
       E = "2856" F="8456"
      />
  \langle/Row\rangle</Rows>
```
# **TASK 1e - Analyse the benefits and the shortcomings of the preservation strategy.**

#### **Benefits**

Benefits of this strategy are the facility to retrieve the data without lossing integrity and formats. But this facility should be evaluated and reviewed in mid term due to the technologies and platform's changes.

Normally migration from platforms is a very complex task. Automatic programs for this strategy should do big efforts on translating files to XML standards. Lots of properties of the files have not easy conversion to XML.

From now to the future once the files are on XML standard transformed, it will be easy to migrate to an enhanced format in order to preserve information and data.

## **Shortcomings**

Shortcomings of this strategy is that according XML standard a presentationlayer should be constructed to each file.

Some intregrity of data maybe loose if graphics are not saved before and documented.

To each file different entries for the XML file should be written because each document has different functions than the rest.

If XML transformation is not well done lots of information would be lost. It will be very important the validity of the data.

In order to retrieve documents from the XML repository, it is also important that document would be well tagged in order to avoid documental noise.

# **SCENARIO 2 - Images from a Legacy Computer Gaming Platform**

An image archive received a donation from an artist representing working material from his early years. While ingesting the data into the image archive repository, the system failed to identify some of the file formats. The artists cannot remember the name of the particular application or the computer platform. He also found a related file for one type of the images, but he does not know what the file is. Can you display the images? Include the images in your report in an appropriate form.

### **Task**

Your task is to:

- 1. Identify the application and computer platform that the files come from.
- 2. Display the images in an appropriate form.
- 3. Propose valid preservation alternatives pointing out their advantages and disadvantages.
- 4. Implement one or more of the preservation strategies (for example emulation or migration).
- 5. Evaluate and compare their performance.

# **TASK 2a - Identification of the computer platform**

After revewing the files, there are two folders.

Folder1 contained three files **SKY**, **GRID** and XLART.XFD. Folder2 contained two files **EINSTEIN** and **CAR** with no extension

#### **FOLDER1**

Information about XFD extension<sup>[15](#page-18-0)</sup> was found. It was related<sup>[16](#page-18-1)</sup> and used by ATARI XL/XE emulators<sup>[17](#page-18-2)</sup>. The file XLART XFD, corresponds to an ATARI, XL/XE 8-bit platform.

#### What's ATARI?

ATARI was a company founded in 1972 as Atari INC and its industry is consumers electronics and video console games. Actually Atari is Atari Inc., formerly Inforgrames Inc./GT Interactive.<sup>[18](#page-18-3)</sup>

#### What's an emulator?

An emulator is software that allows imitate the behaviour of a computer software outdated by the technology into other computer with a diferent platform.

In order to run those files it is necessary to introduce about these kind of files and emulator's concept.

In case of ATARI XL/XE it is possible to find some emulators. Those emulators are:

## **XFORMER2000 from Emulators Inc**

"Xformer 2000 is the Atari 8-bit emulator for Windows, made by the same people that brought you the ST Xformer Atari 8-bit emulator for GEM, and the PC Xformer Atari 8-bit emulator for MS-DOS. Gone is the command line of the MS-DOS based PC Xformer. "<sup>[19](#page-18-4)</sup>.

<span id="page-18-0"></span><sup>15</sup> <http://filext.com/file-extension/XFD>

<span id="page-18-1"></span><sup>16</sup> <http://www.atarimax.com/ape/docs/DiskImageFAQ/>

<span id="page-18-2"></span><sup>&</sup>lt;sup>17</sup> <http://www.emulators.com/>

<span id="page-18-3"></span><sup>18</sup> <http://en.wikipedia.org/wiki/ATARI>

<span id="page-18-4"></span><sup>19</sup> <http://www.emulators.com/>

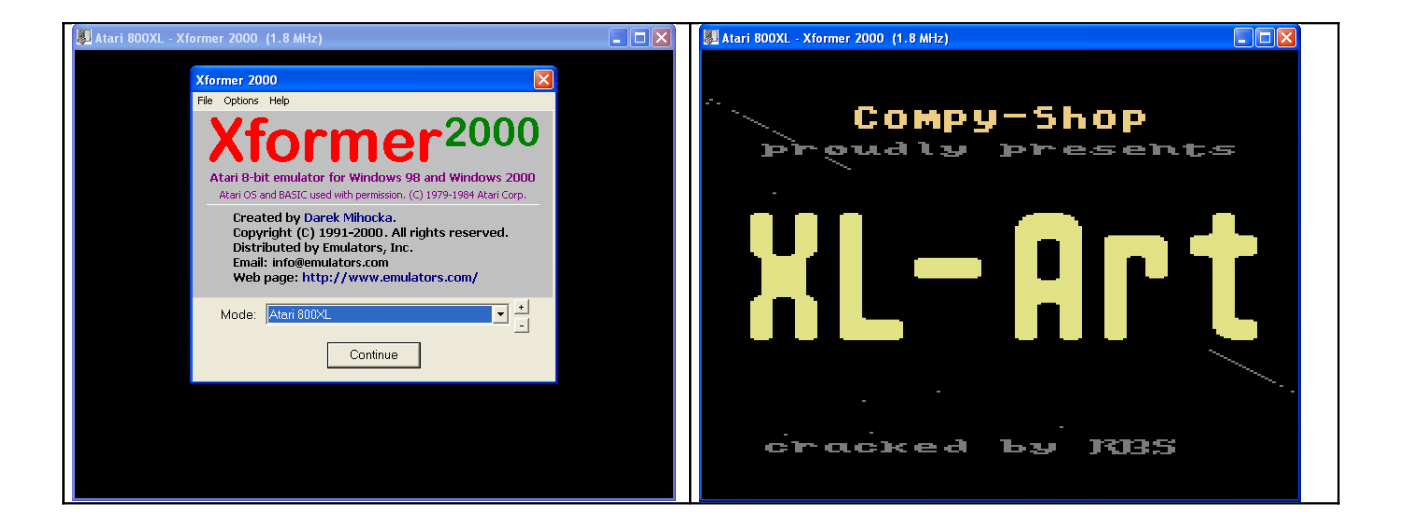

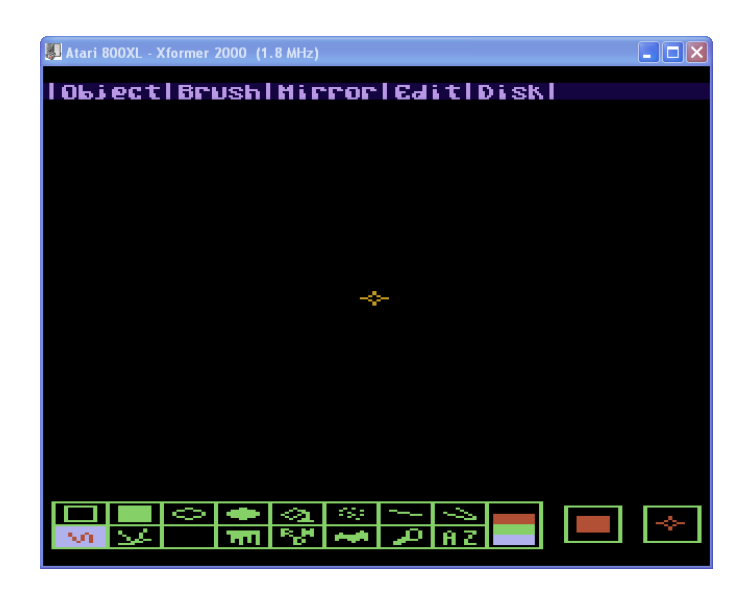

Screenshots from the XFORMER2000 emulator and run of the XLART.XFD on the emulator

# **ATARI800WIN PLUS 4.0 Beta 7 [20](#page-19-0) .**

This emulator is a free software; under the terms of the GNU General Public and done by Atari800 © 1995-1998 David Firth Atari800 © 1998-2005 Atari800 development team Atari800Win © 1998-2000 Richard Lawrence Atari800Win PLus © 2000-2003 Tomasz Szymankowski Atari800Win PLus © 2004-2005 Marcin Lewandowski R: handler over TCP/IP © 2000 Daniel Noguerol Help file, some routines © 2000-2003 Piotr Fusik libpng 1.2.8 © 1998-2004 Glenn Randers-Pehrson zlib 1.2.3 © 1995-2005 Jean-loup Gailly and Mark Adler

There are four machine type available: 400/800 OS-A, 400/800 OS-B, XL/XE and 5200.

400/800 was first family of the Atari home computers. There were two versions of the operating system for 400/800 – rev. A and rev. B. The latter one fixes many bugs in the former, however some old software requires rev. A.

Newer Atari home computers series, XL and XE, had more memory, better operating system (16 KB) and a built-in BASIC language interpreter (8 KB).

<span id="page-19-0"></span><sup>20</sup> <http://atari800.sourceforge.net/download.html>

Atari 400, 800, 600 XL, 800 XL, 130 XE and 5200. 130 XE compatible memory expansions: 320 KB, 576 KB and 1088 KB.

Emulation of a cassette player. Supported are Cassette images (CAS) and raw files. The cassette emulation uses the SIO patch, so you won't wait a dozen or so minutes for a program to load.

Emulation of 4 virtual hard disks. See H: device handler (virtual hard disks).

Printer emulation. See P: device handler (printer).

Stereo (two POKEYs) emulation.

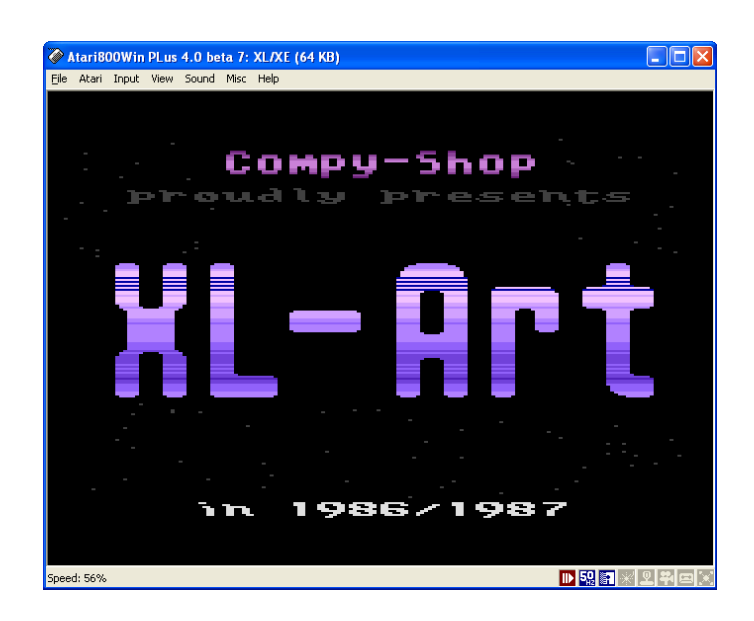

Screenshot from the ATARI800WIN PLUS emulator and the execution of the XLART.XFD on the emulator

## **ATARI++ emulator** [21](#page-20-0) .

The Atari++ Emulator is a Unix based emulator of the Atari 8 bit computers, namely the Atari 400 and 800, the Atari 400XL, 800XL and 130XE, and the Atari 5200 game console. The emulator is auto-configurable and will compile on a variety of systems (Linux, Solaris, Irix)

*atari++* is an emulator for (now rather aged) Atari 8 bit computers. It emulates the Atari800, Atari400, the 800XL and 600XL, the 65XE and 130XE and the Atari 5200 Game Console. The emulation is cycle-precise, that is "on the fly" modifications of chip registers will be visible on the screen immediately, emulating even programs using horizontal kernel tricks correctly.

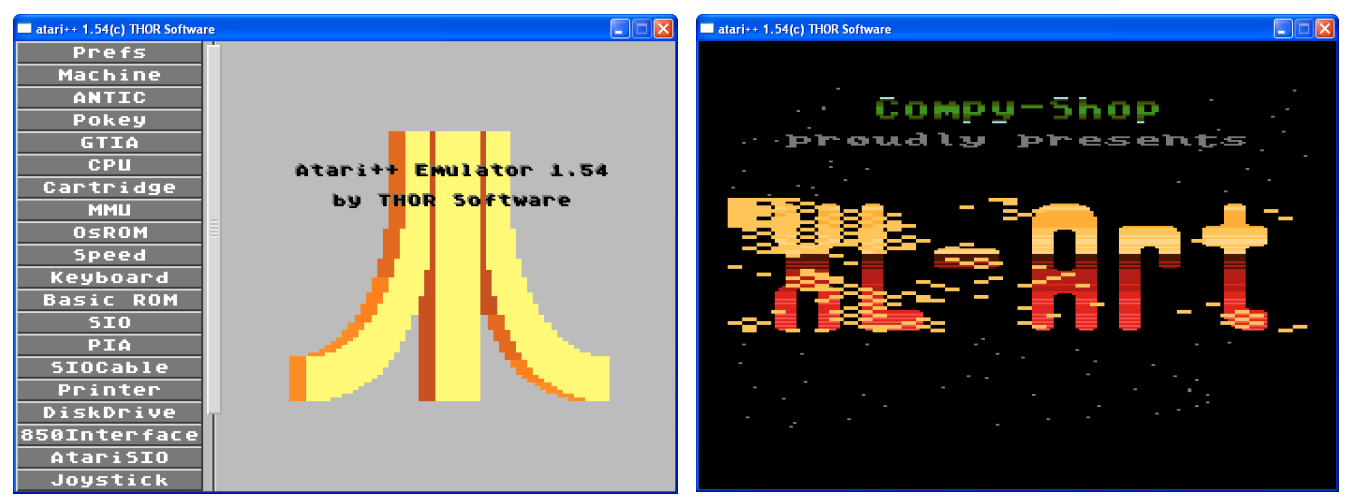

Screenshots from the ATARI++ emulator and the execution of the XLART.XFD on the emulator.

<span id="page-20-0"></span> $^{21}$  http://www.math.tu-berlin.de/~thor/atari++/

Files supported: All these emulators support XFD and ART files. Those kind of files are

## **XFD**

The simplest format of an Atari disk image is XFD (Xformer disk, Xformer is another Atari emulator). In this format the file contains only raw dumps of all sectors, thus in some cases the structure of the disk may be not recognized correctly. Therefore this format is not recommended.

XFD-Image format invented by Emulators Inc, for their ST Xformer emulator. Identical to .ATR except without the 16 byte header.

### **ATR**

A bit more complicated, but much better and more common, is ATR, which additionally has 16-byte header containing some information about disk size, density and write protection.

XFD and ATR files extensions, are ROM files which allow the emulator to run the software. It is possible to convert one format to another and vicecersa through the ARDF program<sup>[22](#page-21-0)</sup>. It is also possible to design ROM files in ATR or in XFD formats.

# **Task 2B - Display the images in an appropriate form.**

#### **The images who came with file with were relatives to the drawing software XL-ART. SKY and GRID**

### **Those images were with PIC extension and belonged to the ROM file XLART.XFD.**

This images could be displayed through the program Graph2Font<sup>[23](#page-21-1)</sup>.

The Graph2Font (G2F) program treats the image as fields with dimensions of 4x8, 2x8, 8x8 pixels. These fields are charset(s) (fonts) and if only some field is repeated then it's exchanged with adequate sign (font). This is some kind of loseless image compression. At the beginning this program had been used only to convert graphics to chars but now it also allows you to do multicolor graphics for the 8-bit Atari.

.

On the images belows all images are show on the program Graphfont2.

<span id="page-21-0"></span><sup>&</sup>lt;sup>22</sup> <http://pvb.free.fr/Atari/index.php>

<span id="page-21-1"></span> $^{23}$  <http://g2f.atari8.info/>

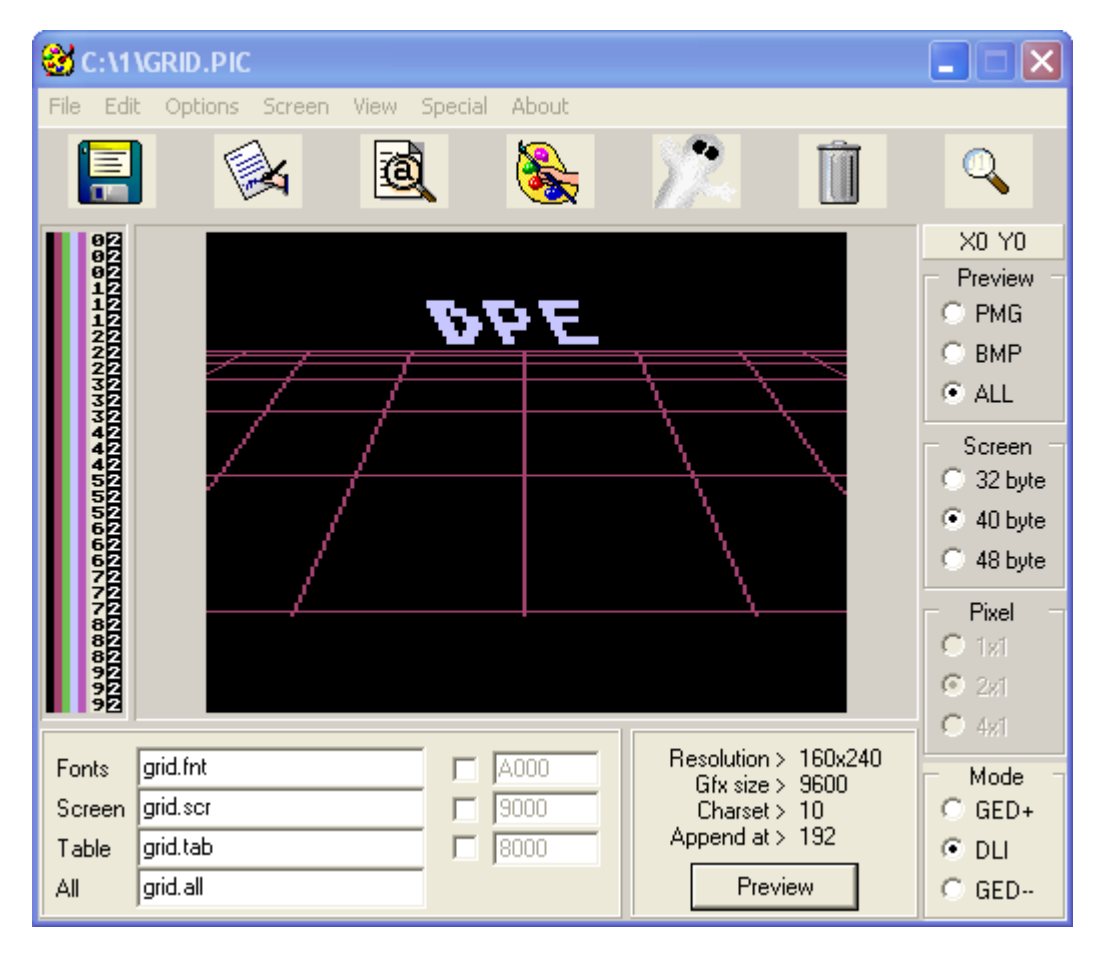

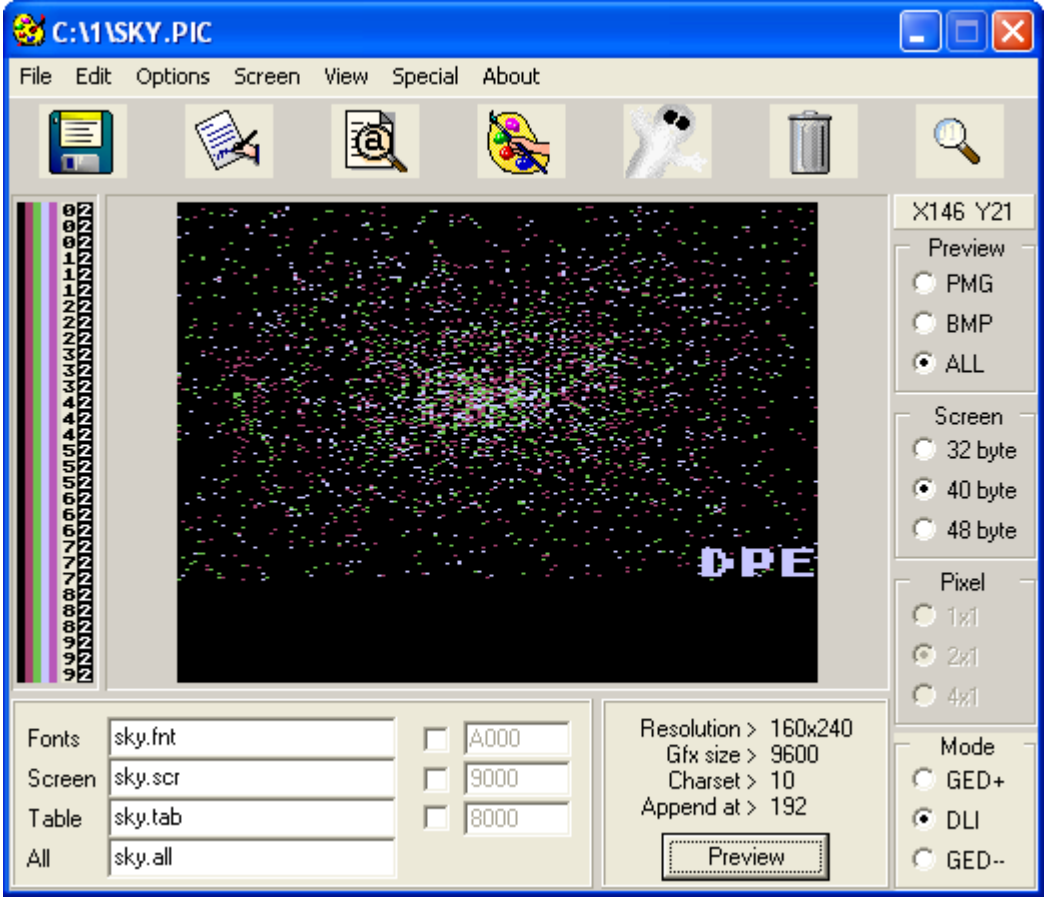

### **FOLDER2**

The other images placed in folder 2 were images in **mic** format. [.mic](http://extensions.pndesign.cz/mic-file) - Microsoft Image Composer data file extension Those images were also opened with Graphfont2.

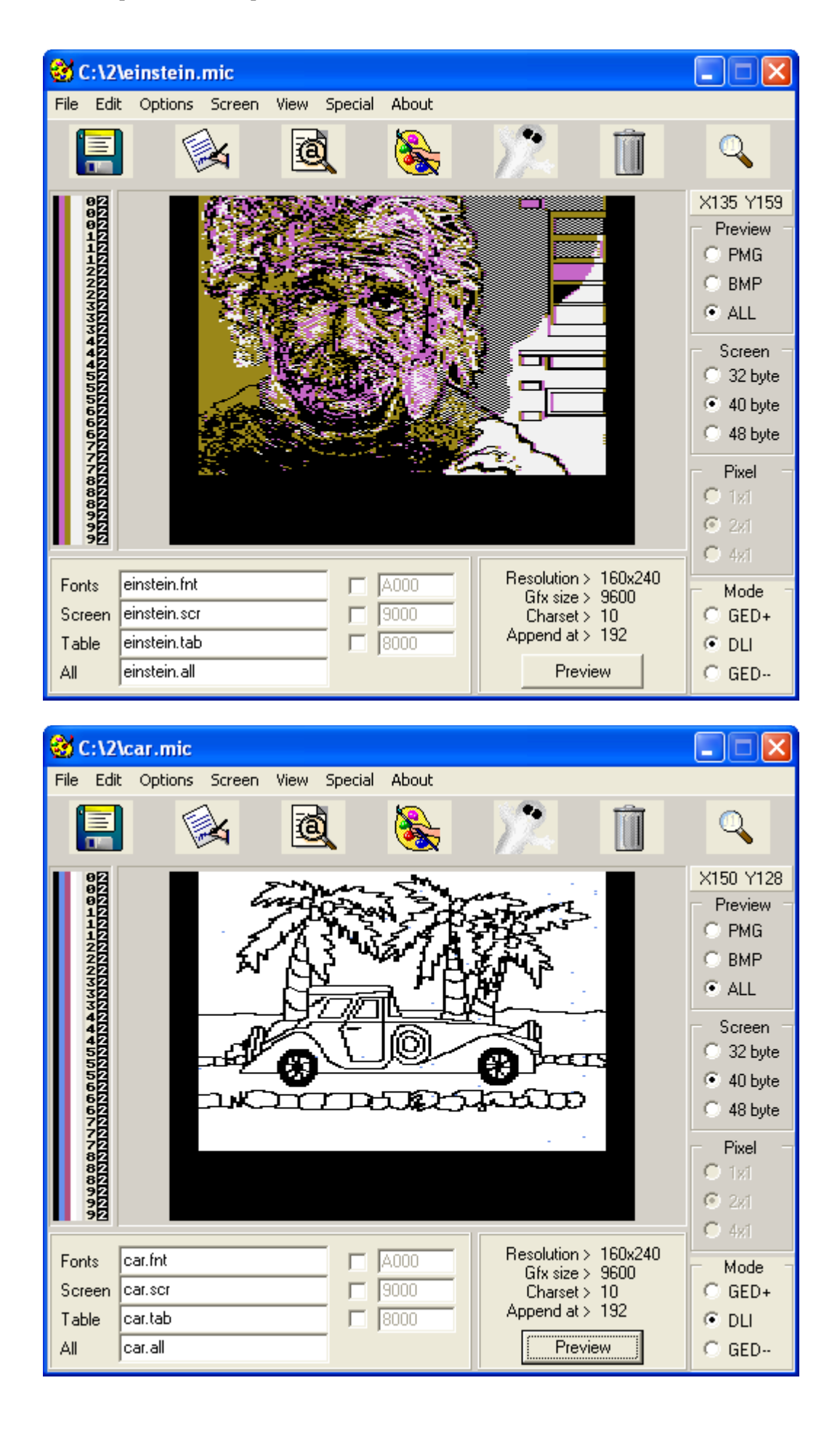

## **TASK 2c - Propose valid preservation alternatives pointing out their advantages and disadvantages.**

Emulation seems to be the best option in this case. This software was designed to run on 8-bit platform and by companies that probably actually most of them do not exist.

#### **Advantages:**

Emulation will allow running any software on this platform.

It's not necessary to migrate any sofware, just to ellaborate new one who simulate software with the properties of the old one.

#### **Disadvantges:**

Emulators should be programmed for every platform where the software must run. This means to create emulators for Windows, MAC Os Linux and the knowledge of different platforms and software who must be well documented.

In case of emulations some gadgets as joystisck, keyboard may not work properly.

Adjusting the speed of new CPU's with new ones to run programs properly must be done very acurately.

## **TASK 2d – Implement one or more of the preservation strategies (for example emulation or migration)**

In our case, emulation has been proved in this task. Looking for emulators to run the program and looking for software to wiew the images. As it is said before emulator as XFORMER have been proved.

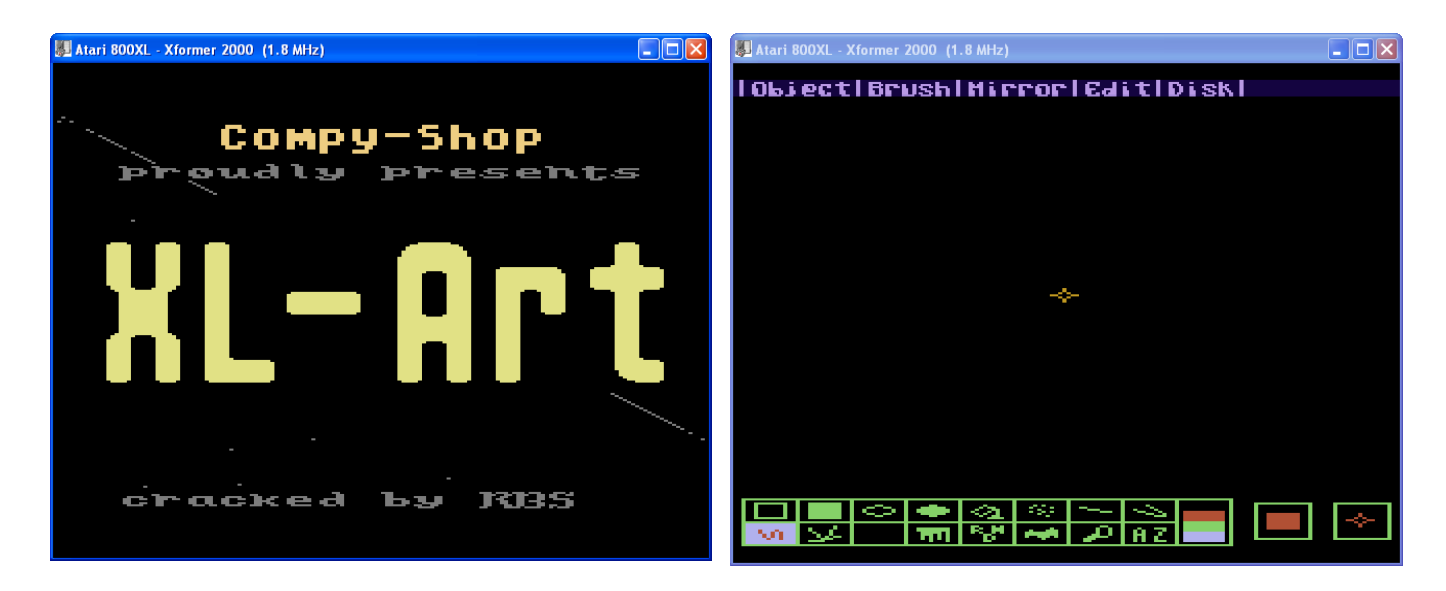

Screenshots on the emulator XFORMER

### **TASK 2e – Evaluate and compare their performance**

In case of the program performance is mesaured in terms of speed. The program was designed to run under 8-bit platform and it should be like that. Probably, construction of new emulators will supose a big effort in order to update the systems, but it will be a bigger effort to migrate each game o program to a new platform rather than constructing an emlator. IT's not the same in terms of cost to construct o adapt an emulator to a new platform than reconstruct all software preserved to a new platform.

Something to take care is the documentation of the software who has to be done. This means, that for each emulator that has to be migrated, there should exist more acurately documentation to run old software. Otherwise, there's a risk on running emulator and old software and consequently losing of software due to not having documented the emulator's migration.

# **SCENARIO 3 - Obsolete Database**

In the beginning of 2003, the Porto Regional Archive (ADP) initiated a project called DigitArq. The goal of the project was to bring together its various finding aids, previously scattered throughout the archive in many different forms and formats, into a single centralised repository based on international standards such as ISAD(G) and EAD. The planned repository would enable the standardisation of all archival procedures and the development of new data services such as search mechanisms and description tools.

However, in late 2007 a fire broke out in the server room destroying the server that held all the information produced over the last 25 years.

In addition to this all the backup tapes that were kept in a cabinet in the adjoining room were destroyed. Around 80% of the information had been synchronised with a similar repository at the National Archives in Lisbon, and this information was easily recovered.

The other 20% had been migrated from an old database that was still kept at the archive but had not been used since 1990. The ADP staff were unable to use the database, so they decided to hire a digital preservation expert to do the job.

### **Task**

- a) Identify the database system that is necessary to interpret the provided data files.
- b) Provide access to the data of the database.
- c) Propose an adequate procedure to migrate the records from the old system to the new one (please provide output files, scripts or standards to support your answer).
- d) Propose a disaster recovery plan so that if a similar incident takes place the disruption will be kept to a minimum.

# **Task 3a - Identify the database system that is necessary to interpret the provided data files.**

Files ares from CD/ISIS database in WINSIS<sup>[24](#page-25-0)</sup>.

WINISIS comes from CD/ISIS that ran on an IBM mainframe and was designed in the mid's 1970s under Mr Giampaolo Del Bigio for UNESCO'S Computeried Documentation System. It was based on the internal ISIS (Integrated Set of Information Systems) at the International Labour Office in Geneva.

At the International Conference in Bogota held in 1995 to mark 10 years of CDS/ISIS the first result of the migration to Microsoft Windows® were presented and Abel Packer from the Regional Library of Medicice (BIREME), Sao Paulo, presented CISIS and ISIS DLL. ISIS DLL, develped jointly with UNESCO, permits applications written in compatible Windows Language, e.g. Visual Basic, to interact with CDS/ISIS databases.

Actually it is possible to get a WINISIS licence free from BIREME<sup>[25](#page-25-1)</sup>. It is also possible through the national distributors. In case of Spain it is possible to ask for a Licence to CINDOC<sup>[26](#page-25-2)</sup>, Instituto de Información y Documentación Cientifica Spain, 28002 Madrid

WINSIS is a database system used in library's that retrieve files to text complet is possible. Actually there are some versions that a published catalog online is allowed, like WXIS, or the new system JISIS not yet disposal.

<span id="page-25-0"></span><sup>&</sup>lt;sup>24</sup> <http://www.unesco.org/isis/files/winisis/windows/doc/spanish>

<span id="page-25-1"></span><sup>&</sup>lt;sup>25</sup> <http://productos.bvsalud.org/product.php?id=winisis&lang=es>

<span id="page-25-2"></span><sup>26</sup> <http://www.cindoc.csic.es/>

# **Task 3b - Provide access to the data of the database.**

Once identified the files, next step is to visualize the database. Here are some screenshots to the database. Those screenshots are from some records. This database has 19899 records.

Winisis worked initially on Windows 3.1® but it works also on Windows XP Professional®

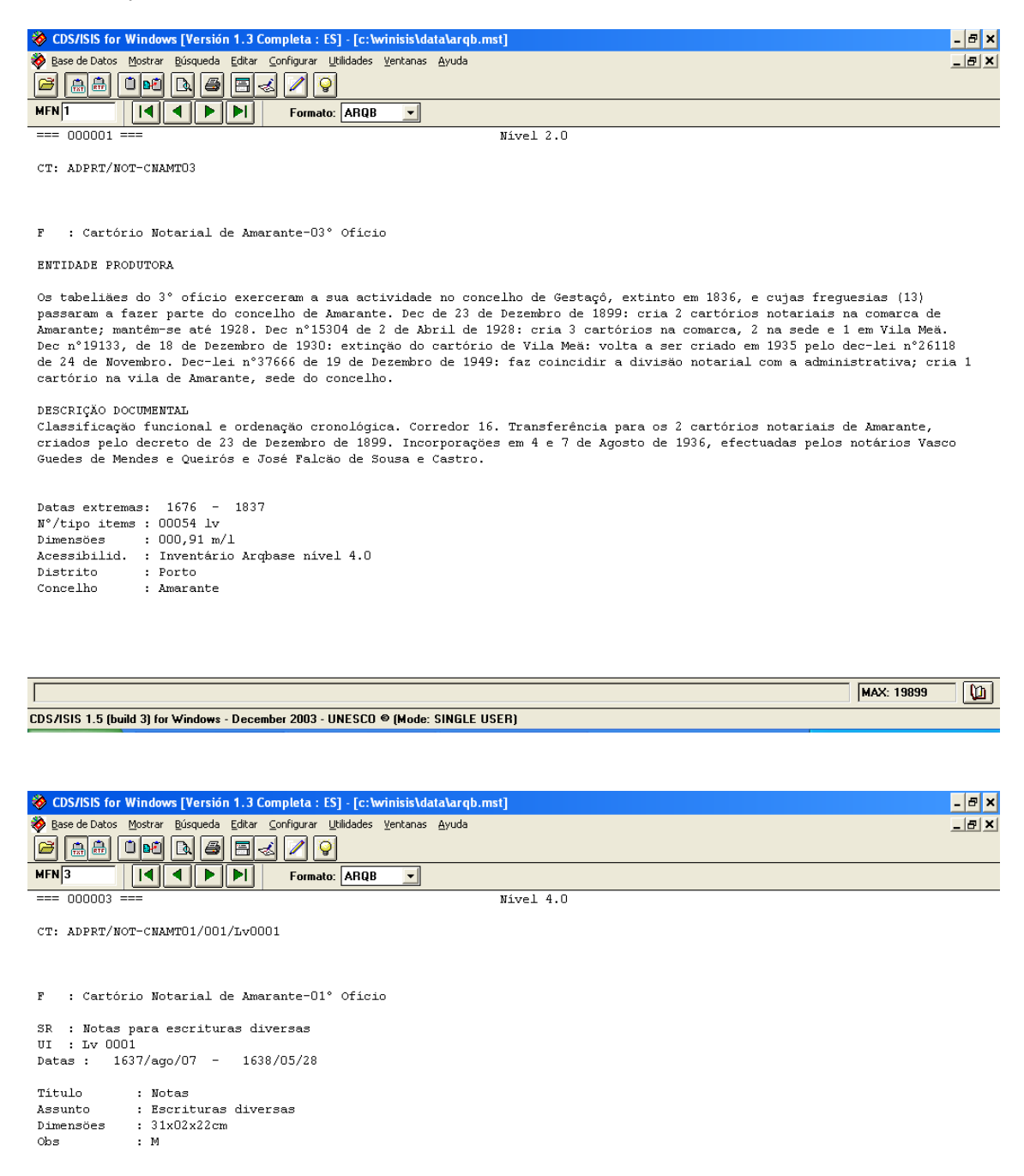

# **Task 3c - Propose an adequate procedure to migrate the records from the old system to the new one (please provide output files, scripts or standards to support your answer).**

WINISIS allows to export files to ISO 2709 amb XML. In order to conservate standards I've choosen to export the database to ISO [27](#page-26-0)09. In this way later with a program that may read ISO 2709 O MARC2<sup>27</sup>may be read this file. MARC is an acronym for Machine-Readable Catalogue or Cataloguing. It is not, however, a kind of catalogue nor a method of cataloguing but a system by which data elements within bibliographic records are uniquely labeled for

<span id="page-26-0"></span><sup>27</sup> <http://www.loc.gov/marc/>

computer handling. MARC is an implementation of the international standard "Information and documentation - Format for information exchange".  $(ISO 2709-1996)^{28}$  $(ISO 2709-1996)^{28}$  $(ISO 2709-1996)^{28}$ .

01337000000000169000450030206590000030303030065931000180096230400050098030600050 09853120011009903150013010013140083010140990004010971010008011012010006011093010 05201115-^aOs tabeli,es do 3§ of;cio exerceram a sua actividade no concelho de < Gesta‡">, extinto em 1836, e cujas freguesias (13) passaram a fazer parte do con celho de Amarante. Dec de 23 de Dezembro de 1899: cria 2 cart¢rios notariais na comarca de Amarante; mant^m-se at, 1928. Dec n§15304 de 2 de Abril de 1928: cria 3 cart¢rios na comarca, 2 na sede e 1 em <Vila Me">. Dec n§19133, de 18 de Deze mbro de 1930: extin‡, o do cart¢rio de Vila Me,: volta a ser criado em 1935 pelo dec-lei n§26118 de 24 de Novembro. Dec-lei n§37666 de 19 de Dezembro de 1949: fa z coincidir a divis, o notarial com a administrativa; cria 1 cart¢rio na vila de Amarante, sede do concelho.-^aClassifica‡,o funcional e ordena‡,o cronol¢gica. C orredor 16. Transferˆncia para os 2 cart¢rios notariais de Amarante, criados pel o decreto de 23 de Dezembro de 1899. Incorpora‡"es em 4 e 7 de Agosto de 1936, e fectuadas pelos not rios Vasco Guedes de Mendes e Queir¢s e Jos, Falc"o de Sousa e Castro.-^aPorto^bAmarante-1676-1837-^a00054 lv-^a000,91 m/l-^aInvent rio Arqb ase n; vel 4.0^b< ndice alfab, tico de not rios. < ndice cronol¢gico.-2.0-^aADPRT-^a NOT-^aCNAMT03^bCart¢rio Notarial de Amarante-03§ Of¡cio-01433000000000181000450009900040000010100080000420100060001230100520001830207070 00703110037007773030303008143100018011173040005011353060005011403120011011453150 01301156314008201169-2.0-^aADPRT-^aNOT-^aCNAMT04^bCart¢rio Notarial de Amarante-04§ Of;cio-^aOs tabeli, es do 4§ of;cio exerceram a sua actividade na vila de Ama rante, constitujda por uma freguesia - <S"o Gon‡alo de Amarante> - at, 1836, ano em que passou a ser sede do concelho (decreto de 6 de Novembro de 1836). Dec de

One of the best ways to migrates records from the old seems to be, to translate the database to XML. There are at least two ways for translating ISIS database to XML. From a freeware application ISIS2XML<sup>[29](#page-27-1)</sup>, developed by Mr. Pierre Chabert (France), or with WINSIS utilities XML translation. An XML file is provided.

# **Task 3d - Propose a disaster recovery plan so that if a similar incident takes place the disruption will be kept to a minimum.**

Disaster recovery plan:

When a disaster recovery plan is asked to do it, some questions must be count on.

-If the data are critical

-How many users are going to read this data

-Diferents platforms where data should be read

First of all a backup strategy must be done.

### **Three backup files should exist.**

One of them locally in case of hardware failure Another copy out from the building in a safety place The third backup may be place on p2p network archive where other information of the organization is placed.

<span id="page-27-0"></span><sup>28</sup> http://www.ibiblio.org/msmckoy/marc2.html

<span id="page-27-1"></span><sup>&</sup>lt;sup>29</sup> [http://portal.unesco.org/ci/en/ev.php-URL\\_ID=5335&URL\\_DO=DO\\_TOPIC&URL\\_SECTION=201.html](http://portal.unesco.org/ci/en/ev.php-URL_ID=5335&URL_DO=DO_TOPIC&URL_SECTION=201.html)

This p2p network archive servers are out also from the building, and cost may be shared by other archival organizations who are also interested on having backup files on a safety place.

In this case, server should have a policy of whichs documents organizations are allowed to retrieve due to share it with other organizations.

In this case the data are distributed in many computers and ther will be always some copies to retreive from de system.

Maybe is a very expensive option but this could be the most useful for achivist organizations who need to share structures and reducing costs operations. On a p2p network archive data are running over the organization.

In this picture, some organizations share a P2P netowrk in order to have backup files, and software to run this backup files.

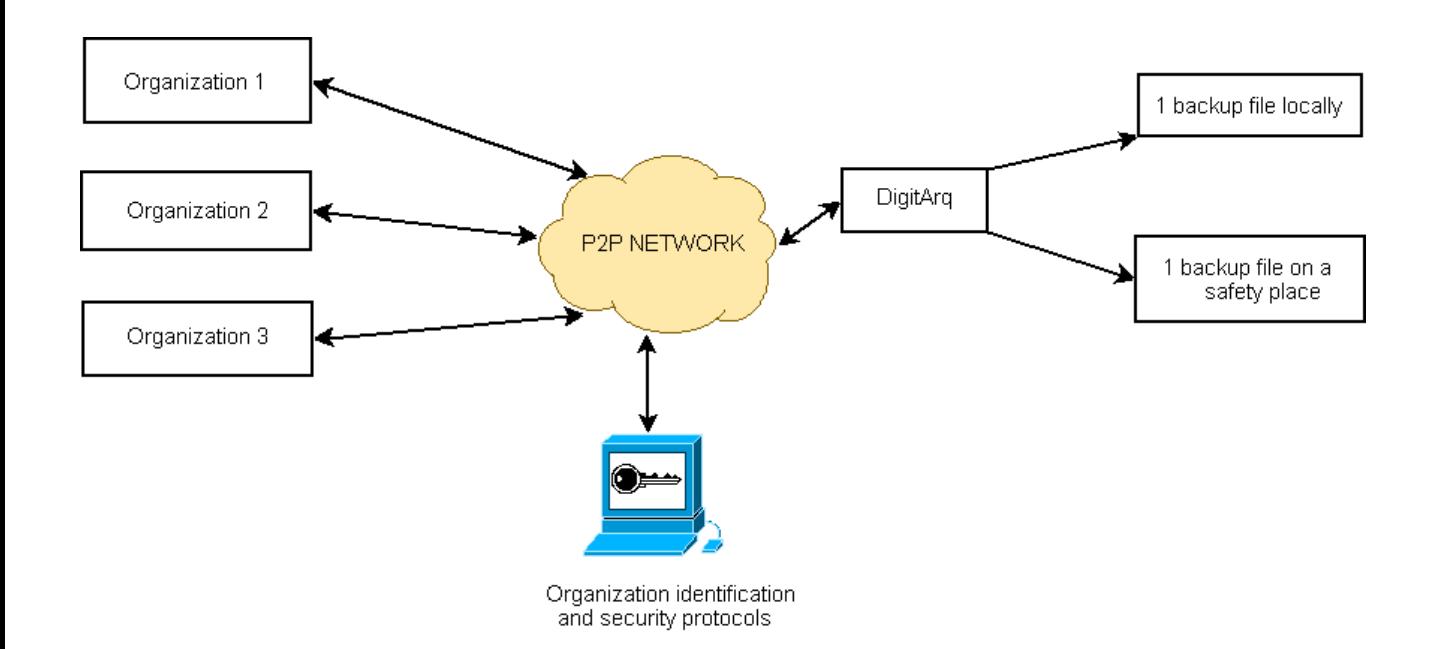

# **SCENARIO 4 – Electronic Art**

Founded in 1987, the Prix Ars Electronica is an interdisciplinary platform for digital art and media culture. The Prix Ars Electronica is one of the most important awards for creativity and pioneering spirit in the field of digital media. With the rapid change of software tools and frameworks for multimedia authoring their artworks are in danger of becoming inaccessible and unusable. You have been asked to preserve four of these historical digital artworks for future generations and to develop appropriate digital preservation strategies.

#### **Task**

Your task is to:

- 1. Display the multimedia art, provide screenshots and a description of the steps taken.
- 2. Decide which aspects of the artworks to preserve, and identify their significant properties.
- 3. Develop a set of different preservation strategies for the four pieces of multimedia art provided, that have the potential to address different aspects of the artwork.
- 4. Point out the differences in the strategies with respect to the characteristics of the preserved artworks and their suitability.
- 5. (Optional) Implement part of the preservation strategies you have developed and submit code for this.

## **TASK 4A- Display the multimedia art, provide screenshots and a description of the steps taken**

There were 4 folders. These folders were called

1998\_PRIX\_IA\_90\_MarcKleindienst\_StefanBeuter\_Metamorphosia 1998\_PRIX\_IA\_104\_SergioPerezMoretto\_VaninaSteiner\_CyberinstallationBotschaftAnEuropa2098 cyborg interactive\_paint

### **1998\_PRIX\_IA\_90\_MarcKleindienst\_StefanBeuter\_Metamorphosia**

This is an application that works automatically double-click on the A logo. When is running is an interactive aplication with sounds and pictures.

Steps taken to this screenshots is a general wiew of the artwork. Main screenshots are shown. First part consist of a menu of artwork related to different cities. These cities München , Stuttgart, Hamburg, , Hannover and Wien

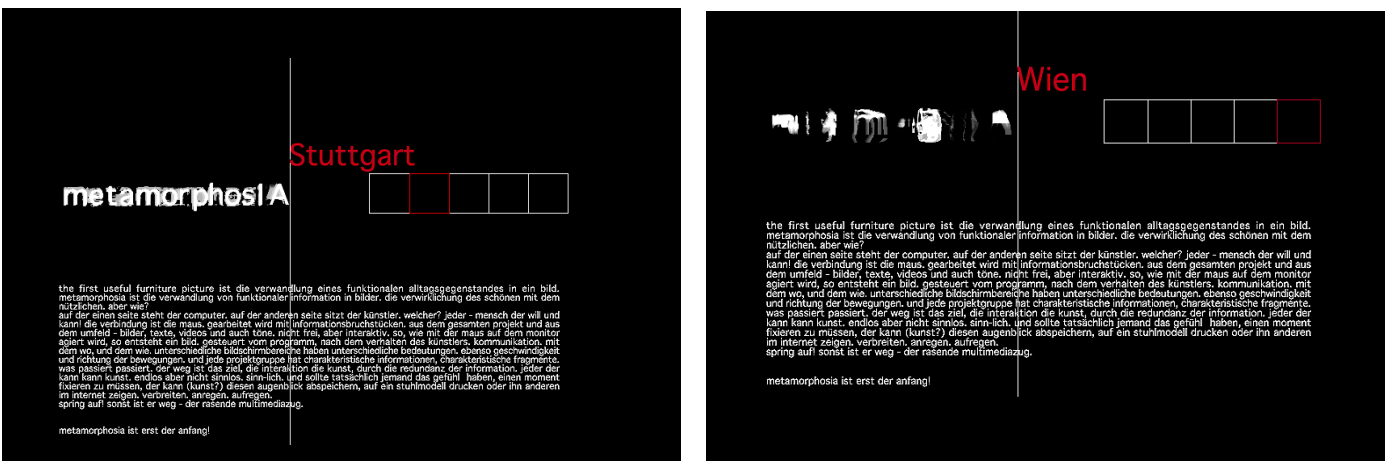

Once on the application, is one city is selected there is a sequence of images related to each cities on the left corner on the screen. When a click is done on this corner there is a possibility to interact with images and the mouse. Moving the mouse on the screen produces a set of sounds and pictures above this same image.

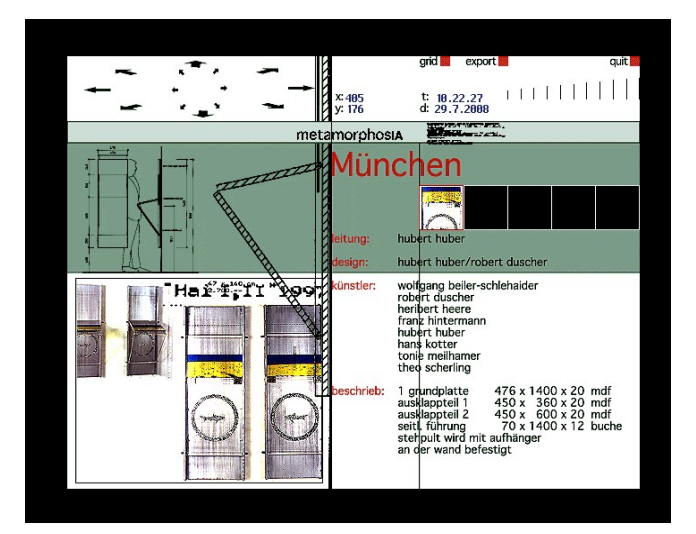

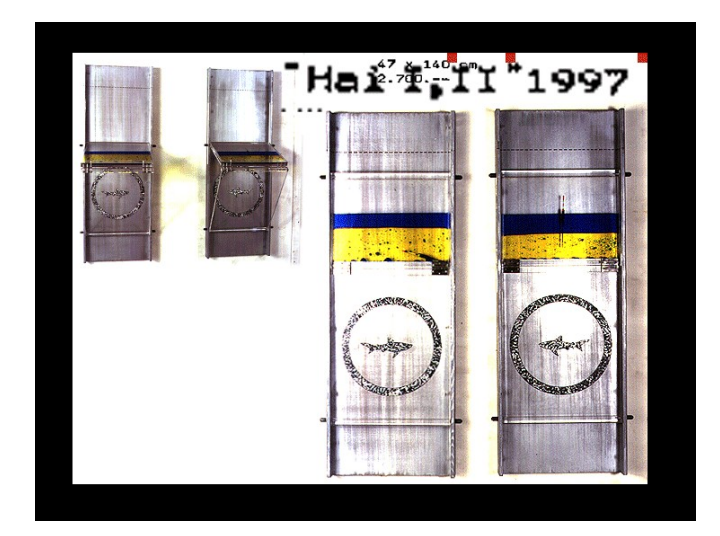

As it may be seen on the next image is possible to see a difference on the image shown on the left and the image represented on the right. This is because when moving the mouse on the screen, image is filled with other images.

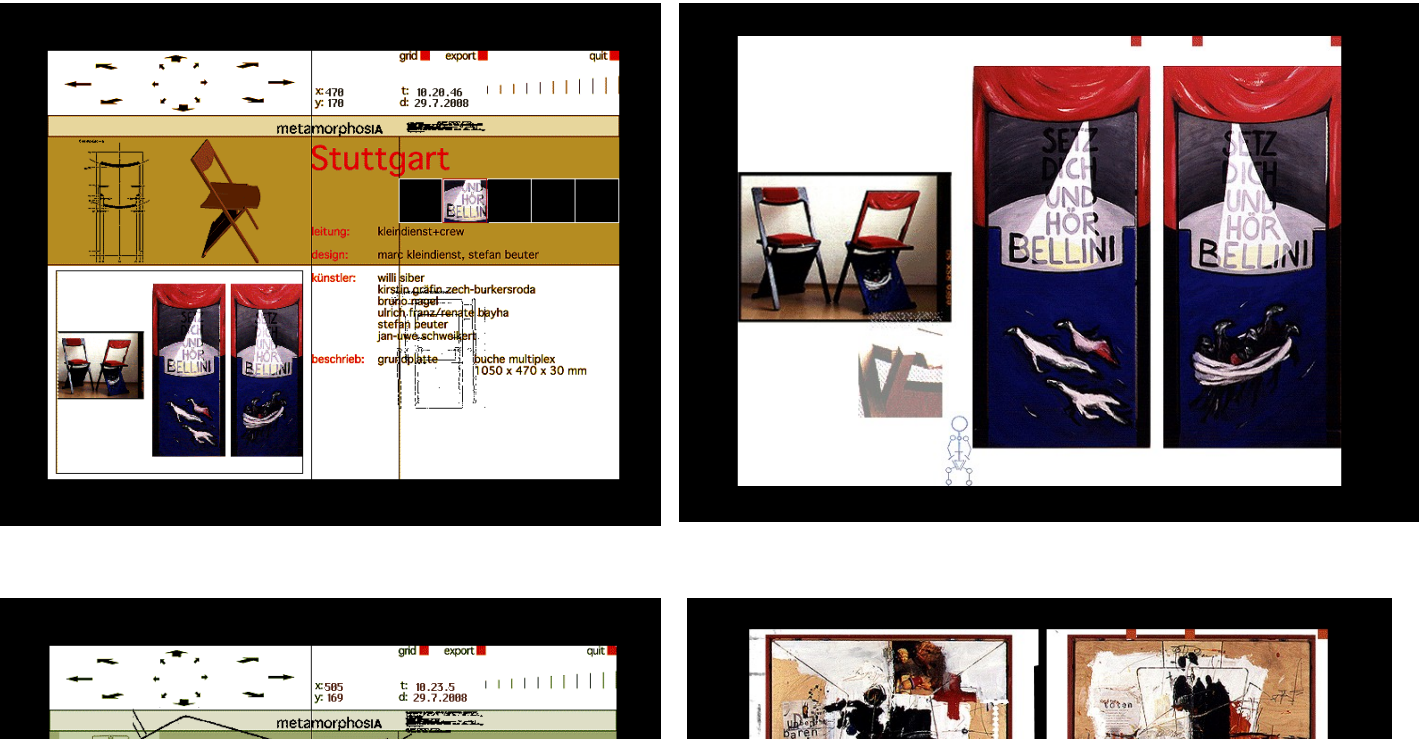

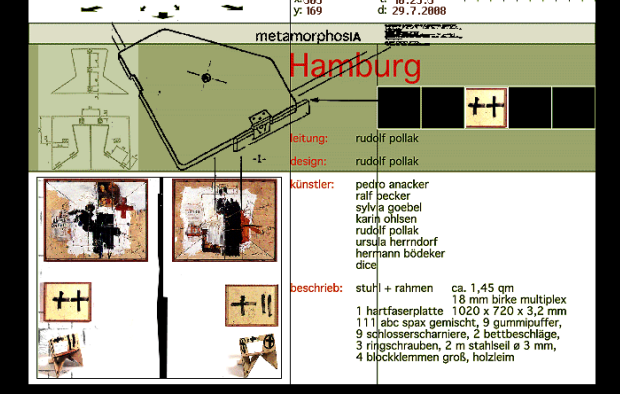

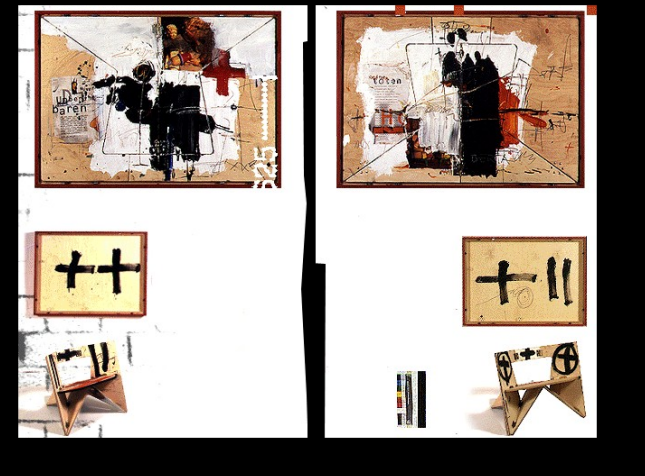

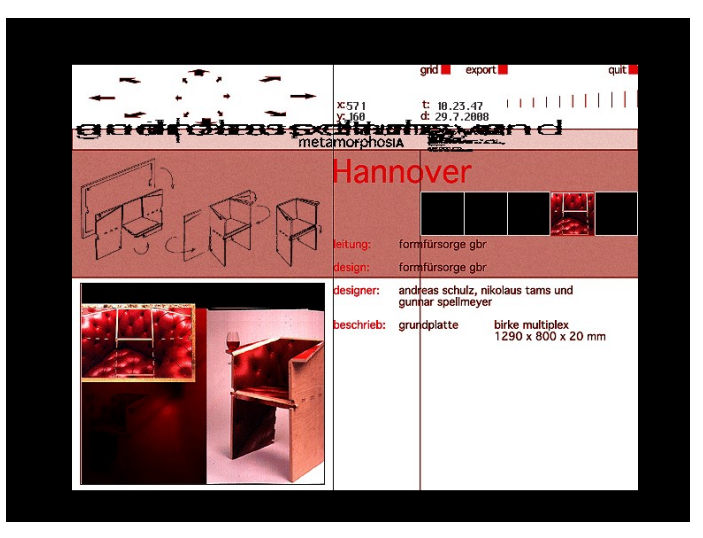

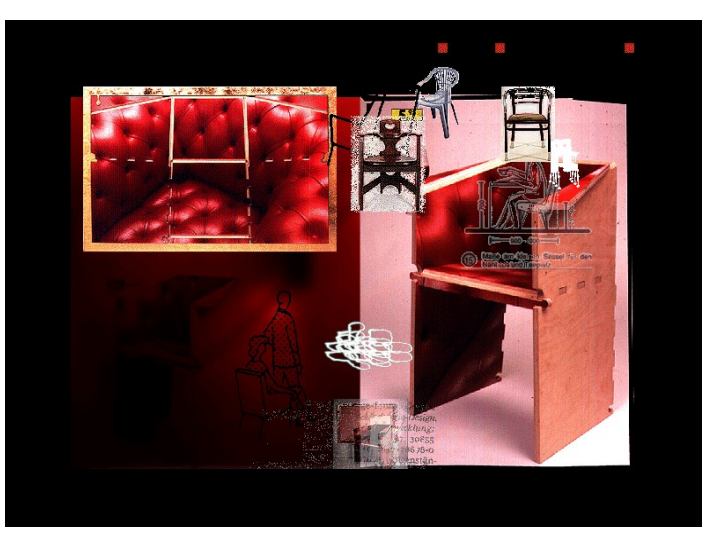

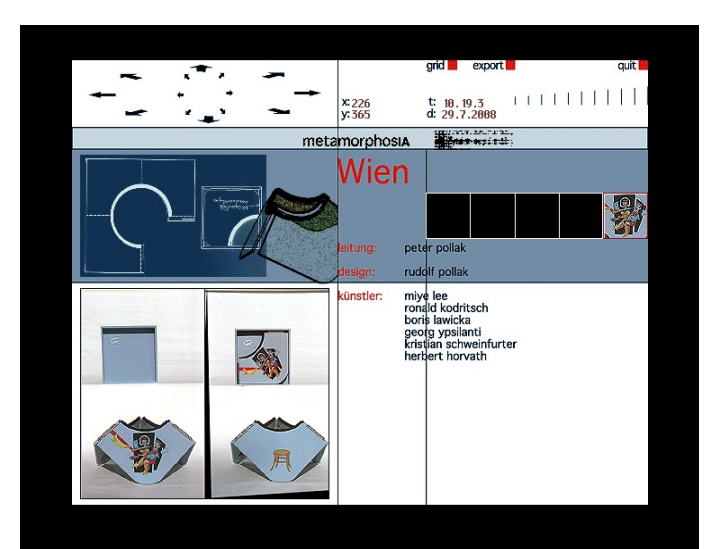

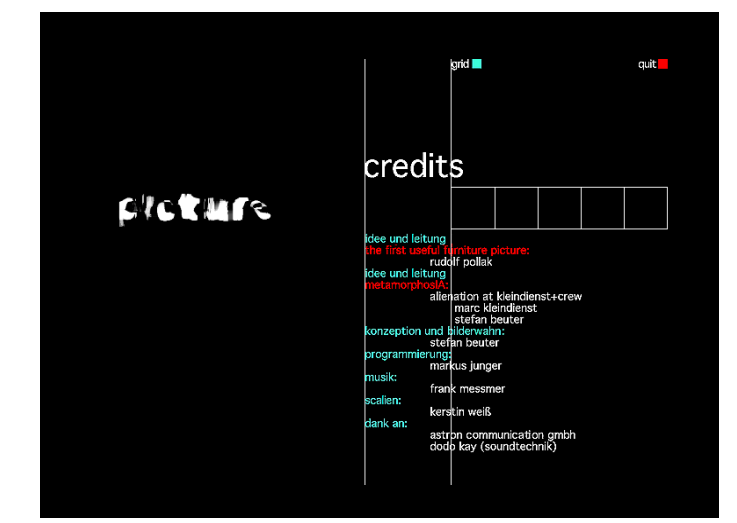

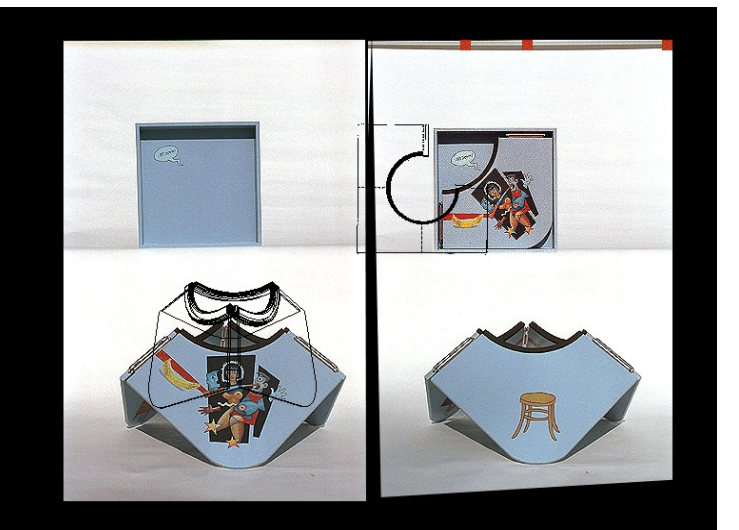

## **1998\_PRIX\_IA\_104\_SergioPerezMoretto\_VaninaSteiner\_CyberinstallationBotschaftAnEuropa2098**

This is also a 16 bit application that runs on a 256 colour configuration. Screenshots taken have been a general view of the artwork. In this case are represented main screenshots from the three parts of the artwork, begging, intermedia part and general part

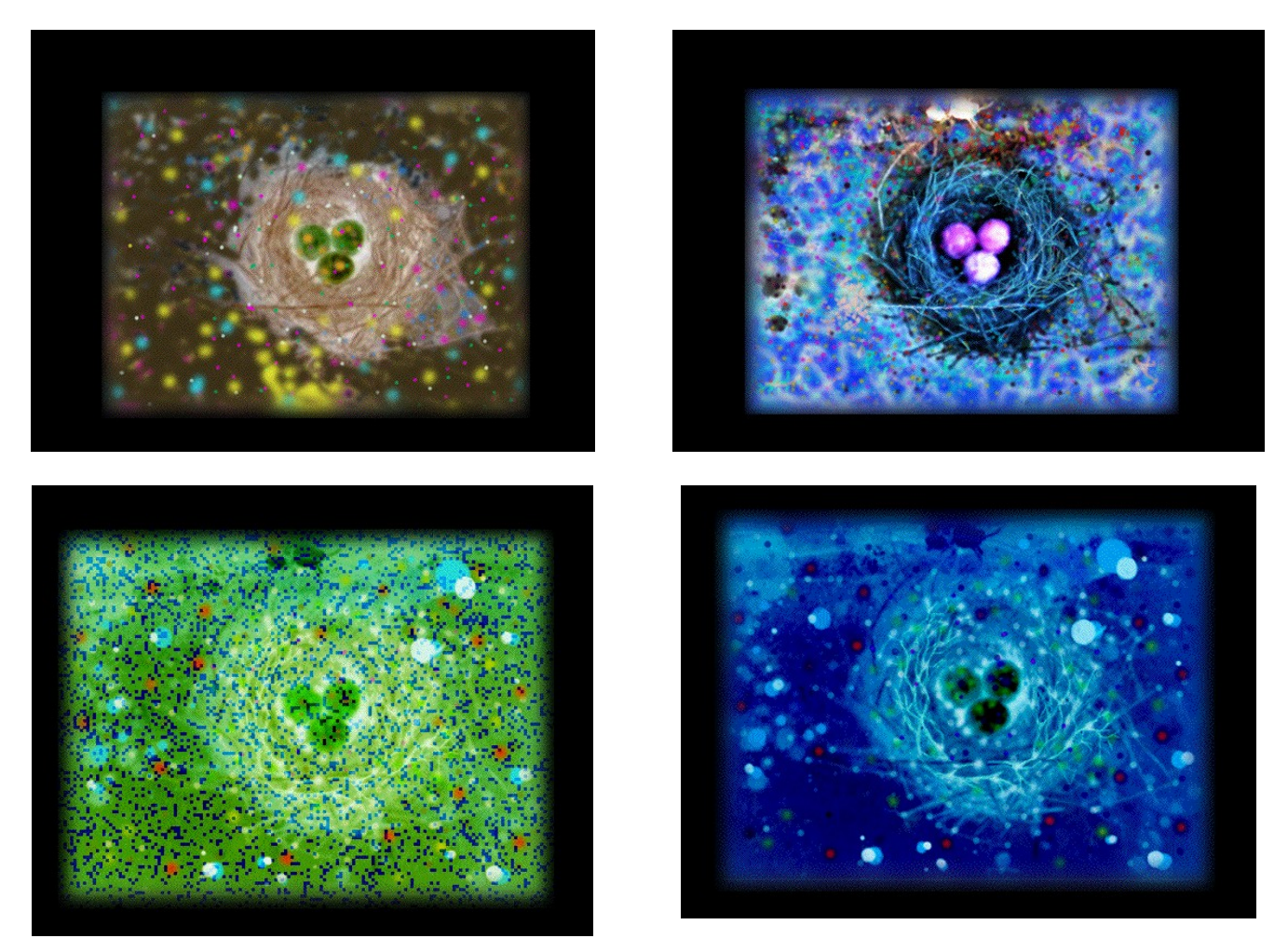

The images above is the beginnig of the artwork with a set of images that its colour is changing over time. Next image is the middle part and the message of the artwork. An screenshot is also provided

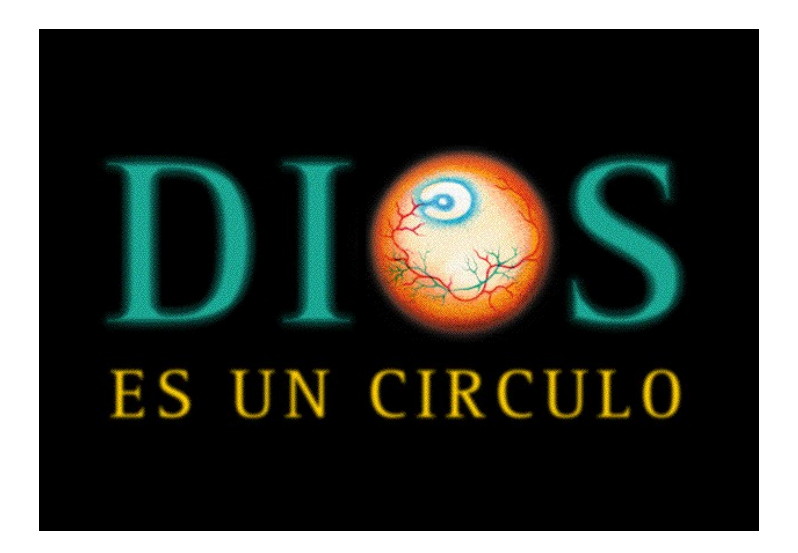

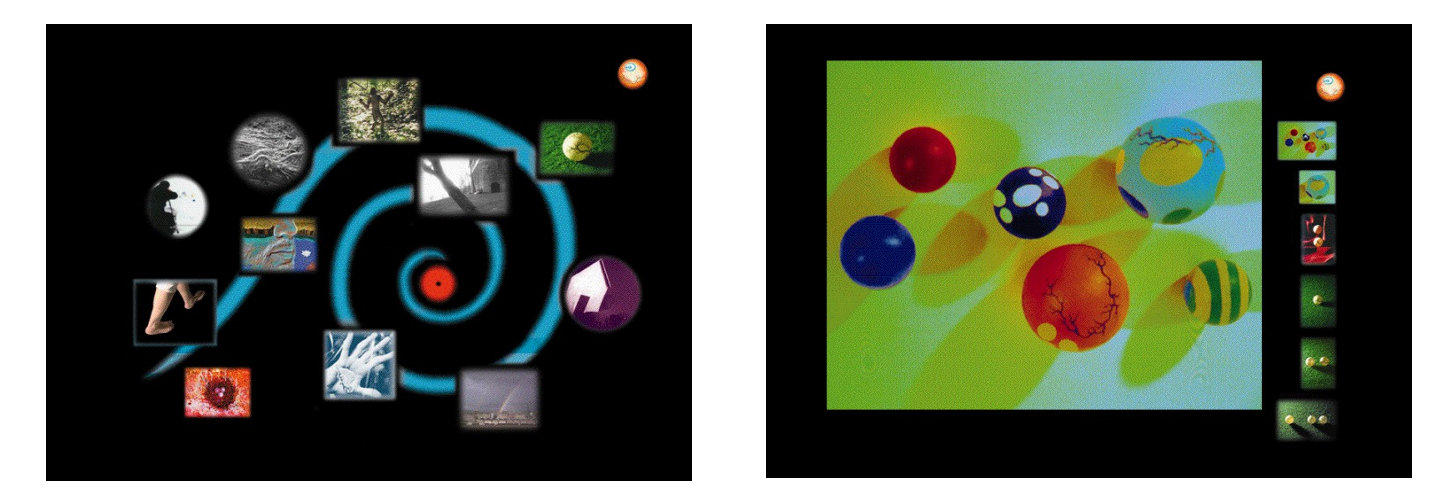

Third part of this artwork is this sequence of images when each of this images can be selected and it is possible to see mores images related to the selection as it can be seen on the images above. A representative part of this part can be seen on the right part.

#### **cyborg**

Cyborg's Eye was a project prepared for the European month of culture in Ljubljana (ECML), 15 May - 5 July 1997. In this artwork it is possible to see Virtual Ljubljana Walk Through.

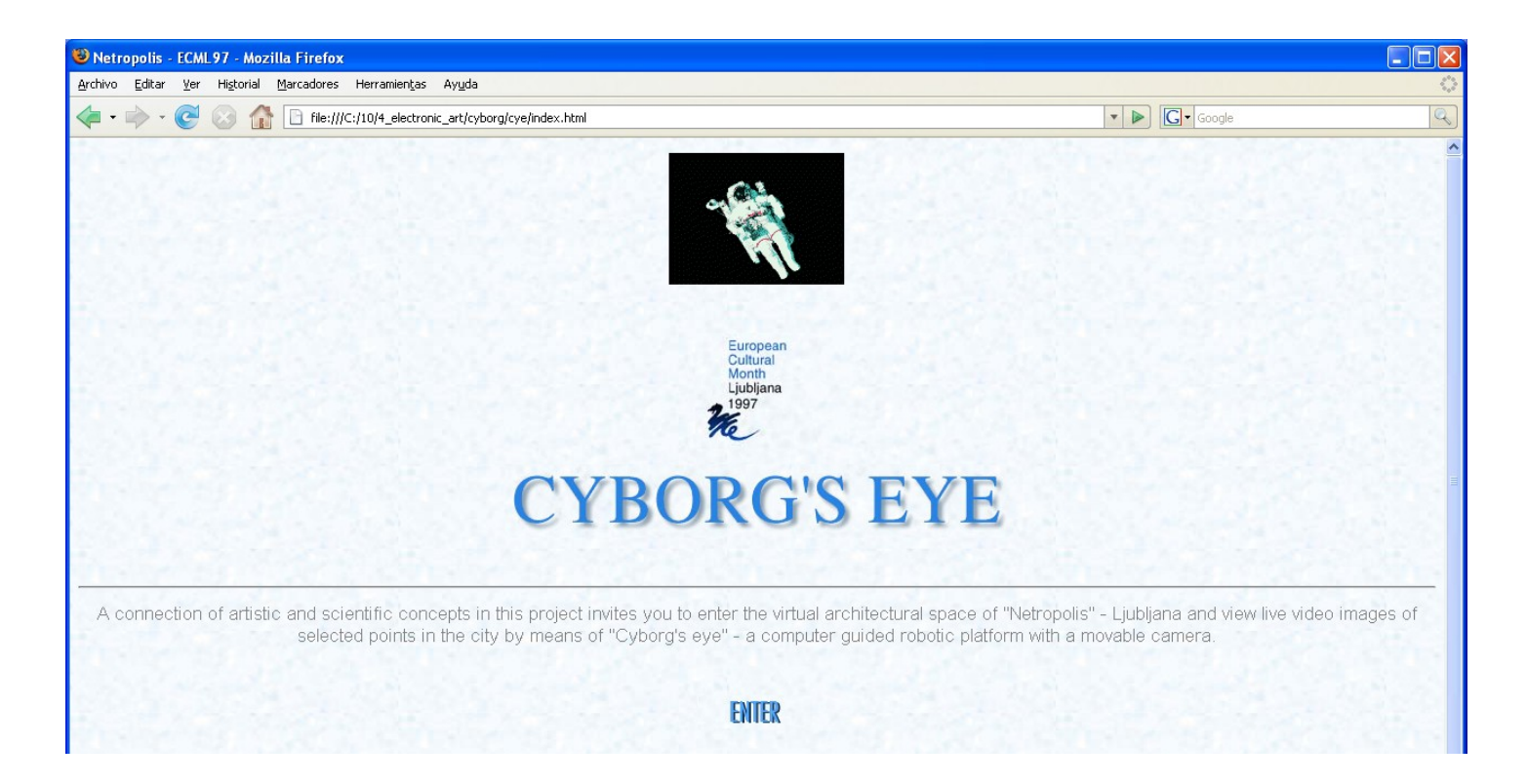

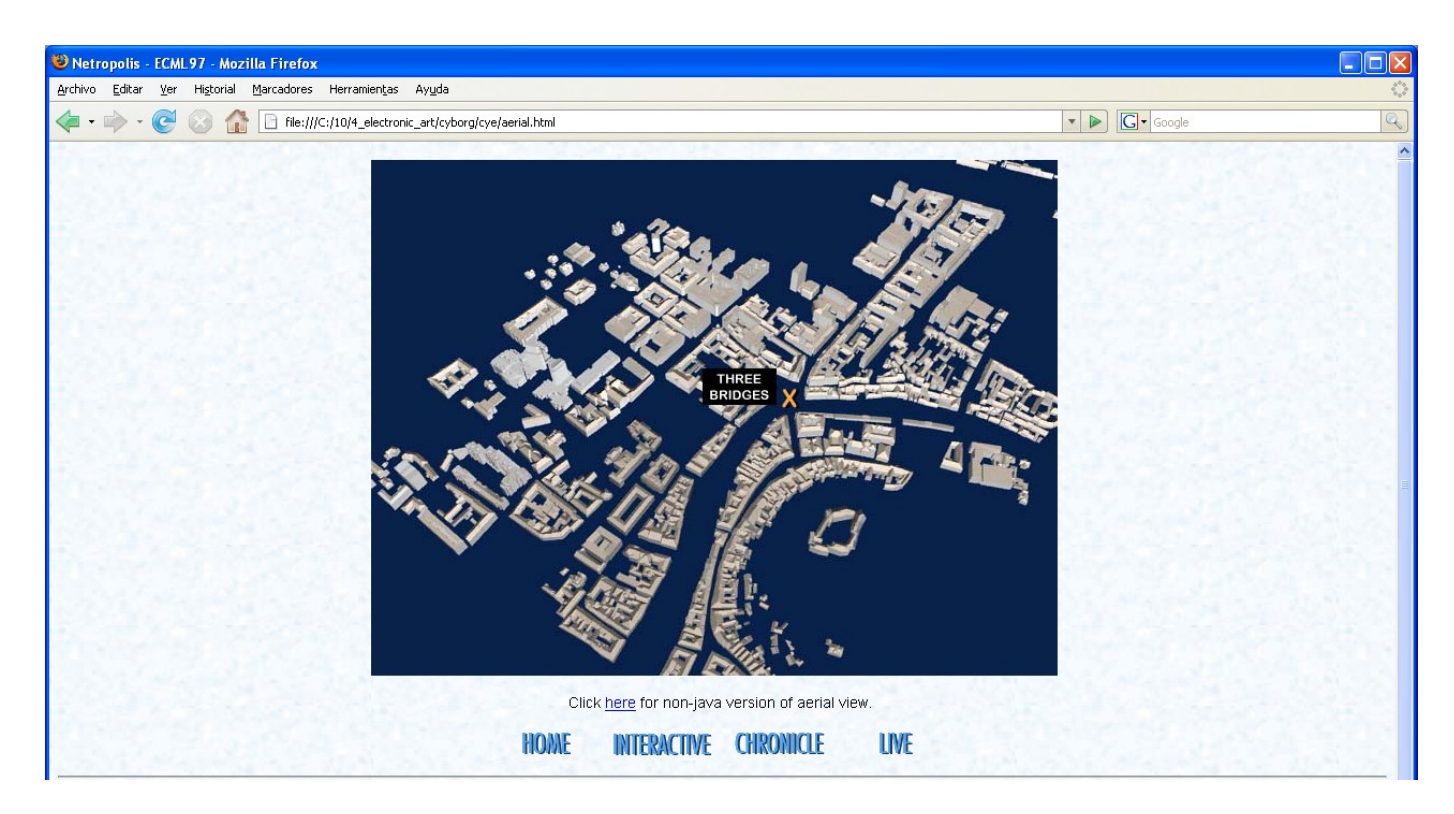

Virtual Ljubljana Walk Through is possible to be seen through the map above clicking on the part of the map that we want to see. Clicking on the interactive link it may be seen a panoramic view of Ljubljana and it is possible to interact with this panoramic view and going to the same places that can be selected on the map above.

On the image below there is a screenshot of the Virtual Ljubljana Walk Through with panoramic view. In the last it is possible to see that with this image it can be possible to interact through the browser.

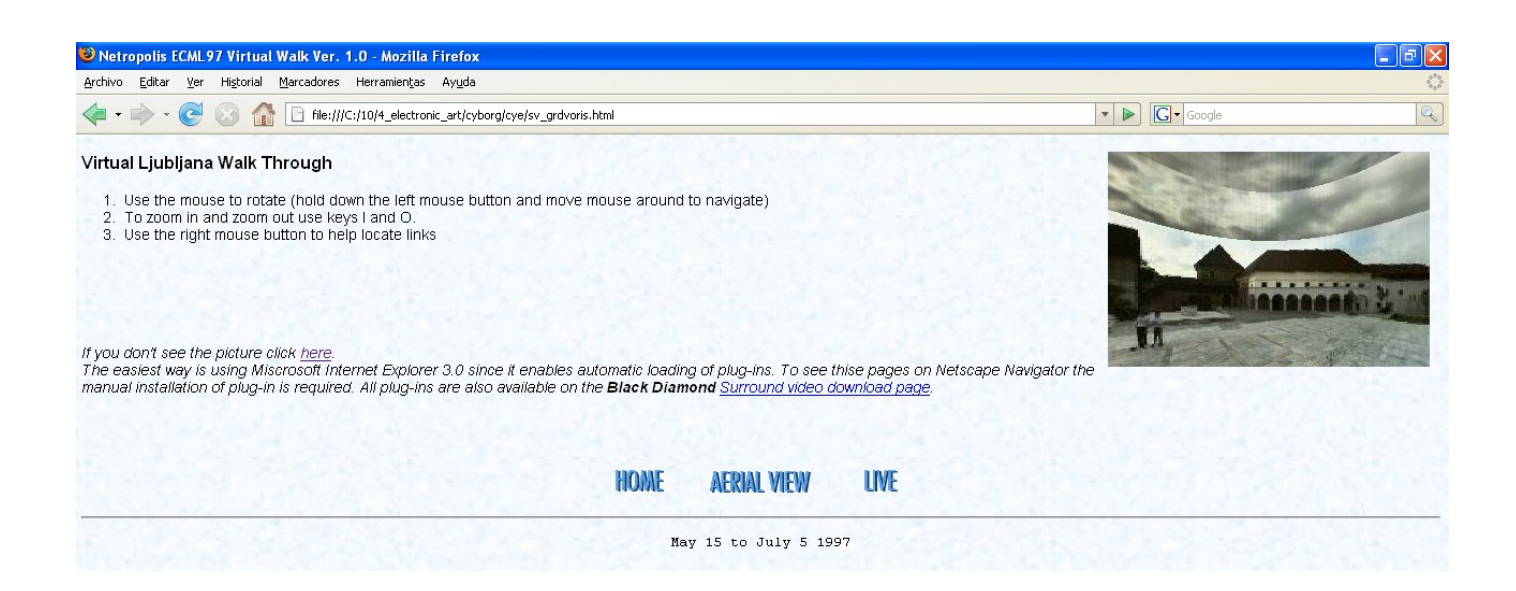

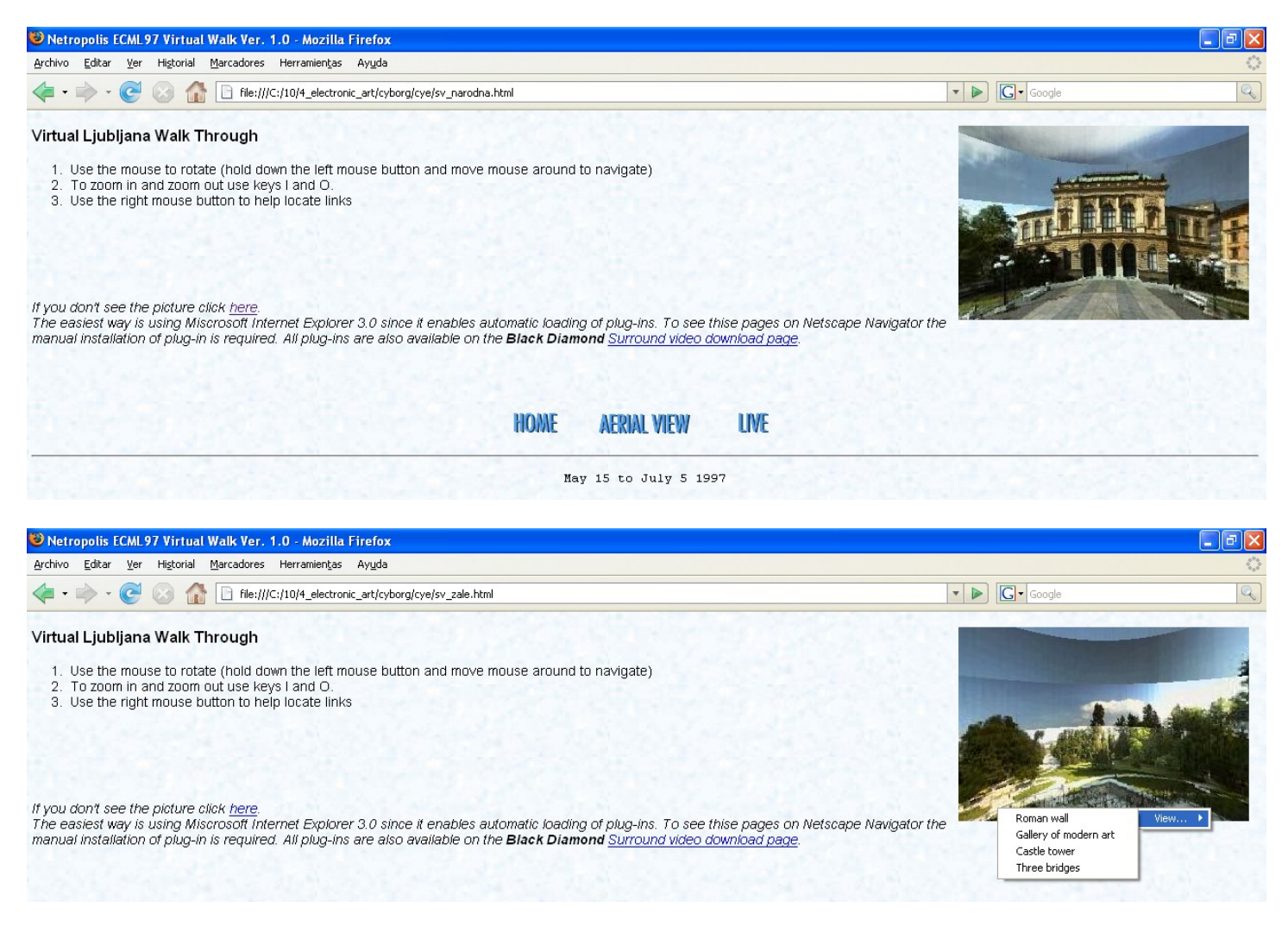

On of the main problems to see this artwork was precisely a plug-in that should be installed to the browser to se the panoramic view. The plug-in was NPSVIDEO.DLL that should be installed on

C:\Archivos de programa\Mozilla Firefox\plugins

This plug-in must installed manually not, automatically as the browser does.

According to the user help for this artwork, some links are provided to install the plug-in, but this links do not work anymore. This plug-in must be look for over the internet.

#### **interactive\_paint**

This application has not been possible to run it. This is due to in the configuration file where "kolofon.txt" is indicated, was missed and there's a message where it claims for data. It has been supposed that this program has not run to this reason.

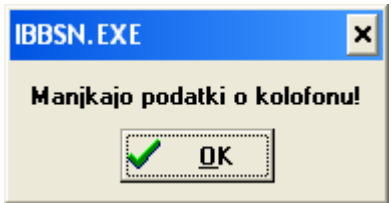

This is the message that the programs displays. The message is in slovenian language and it says that data are required

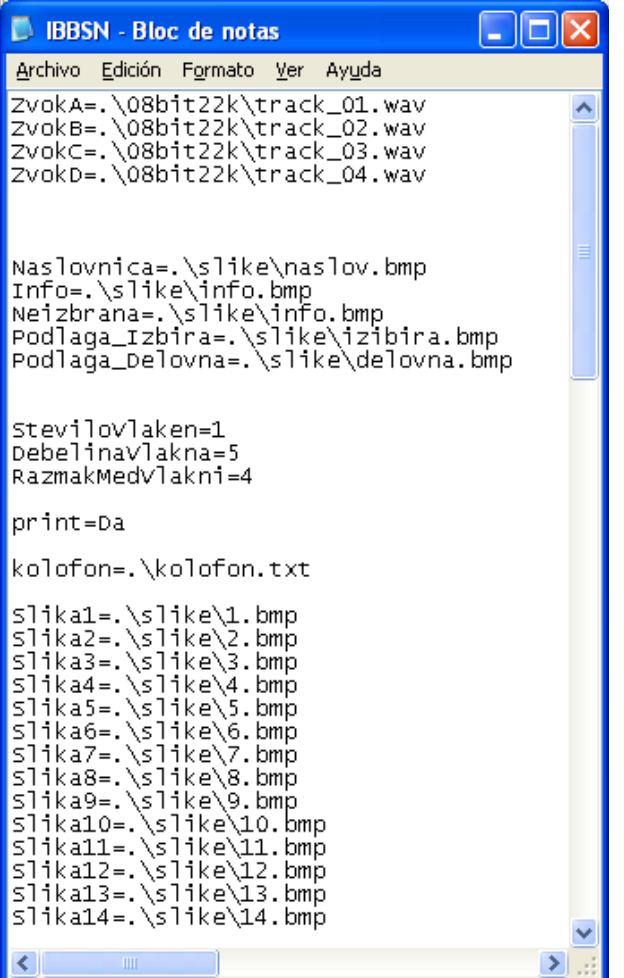

On the other side, there a folder with images related to IBSSN application that may be seen as it is shown on the next image.

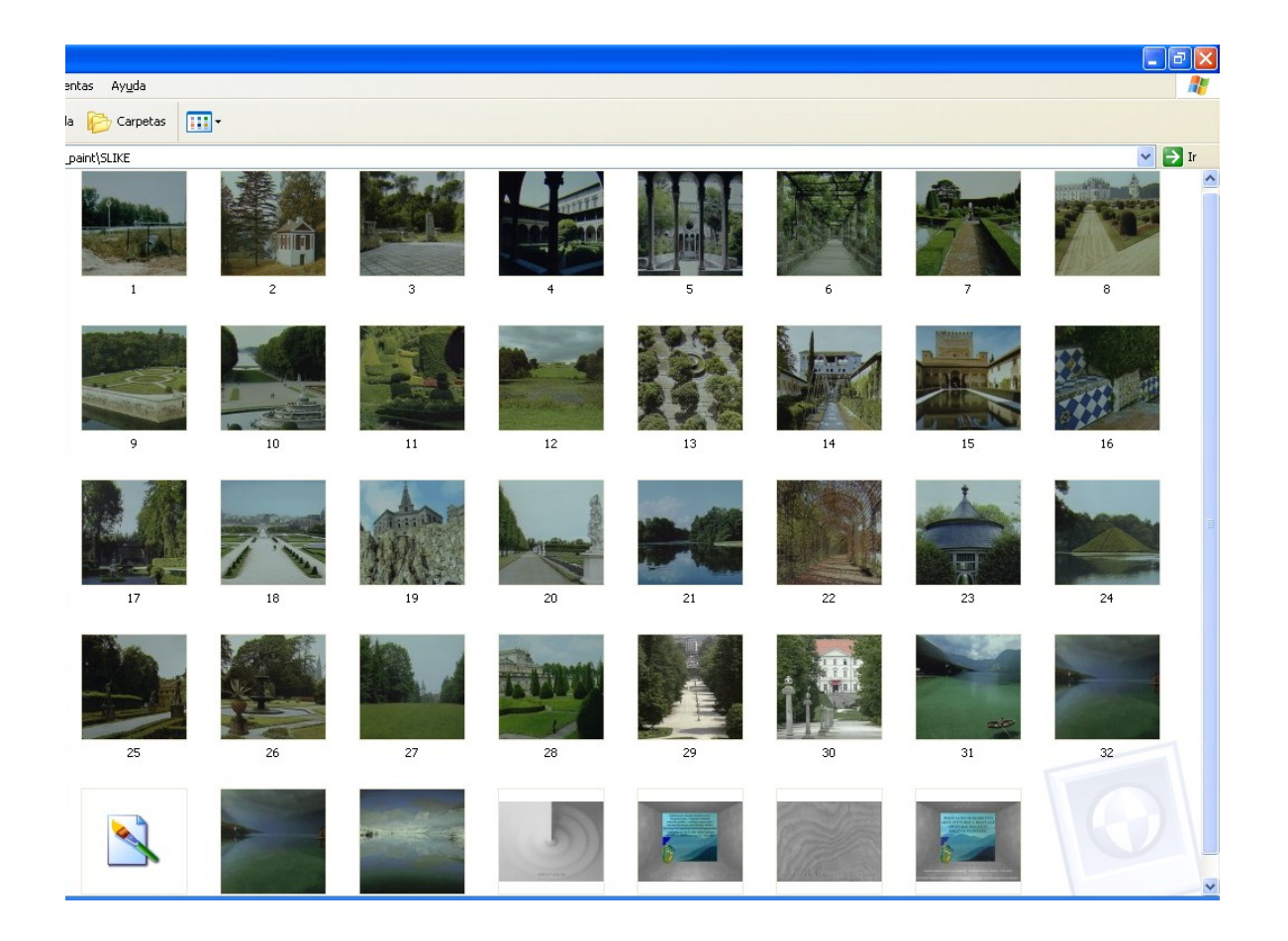

In this case, images images would be important to be preserved..

## **TASK 4B - Decide which aspects of the artworks to preserve, and identify their significant properties.**

### **1998\_PRIX\_IA\_90\_MarcKleindienst\_StefanBeuter\_Metamorphosia**

Associated to this application there is a folder with files that run with the application with .kc extension and folders with sound tracks.

Each time the mouse is sttoped and not moved, there are also screensavers that are relative to the authors of the artwork and the company who has done it.

Each presentation of expositions in München, Stuttgart, Hamburg, Hannover and Wien represents different interactions and different senses of methamorphosis.

There are also for different exposition cities, different authors and artist.

Main properties:

-Sounds

- -Interaction with the screen
- -Mixture of sounds
- -The relationship between exposition and authors

In this case it would be desirable to preserve the whole application with its interactions, because interactions with this software allow to produces sounds and mixing of sounds. In this case it would be desirable the emulation in long term., because, sounds are important for the artwork.

This would represent to elaborate an emulator of the operating system for future generations.

### **1998\_PRIX\_IA\_104\_SergioPerezMoretto\_VaninaSteiner\_CyberinstallationBotschaftAnEuropa2098**

In this job is important here the background sound and images, the transitions from one image to another. Interaction between mouse and screen is also important to preserve because it allow us to view different artwork. Images and sound are also important and colours palette should be conserved.

Main properties:

-It's important transitions between the first images, different pixelation is used.

-Interaction between screen and images

-It's a nonfinished application. This means that there is no way to quit the application. This artwork is prepared to be constantly interactive

-There's a relation between the music and the draws on the screen. Transition in time and change of colours.

## **Cyborg**

Cyborg is a virtual architectural space of "Netropolis" – Ljubljana. Due that is done on html, it could be interesting to translated the site to xml with a presentation layer.

Interactive images that run with javascript could be better transformed on a Flash® interactive image and transformed later to xml, due to Flash® allow xml transformations. Migration to a new plaftorm.

Main properties:

-Map of the city interactive with the user. Different view of the city.

-Walk around different part of the city. Sorround effects that are interactive with the mouse.

-Chronicle about cultural events and description with some images

-Interaction with the mouse to see other panoramic views as the image above.

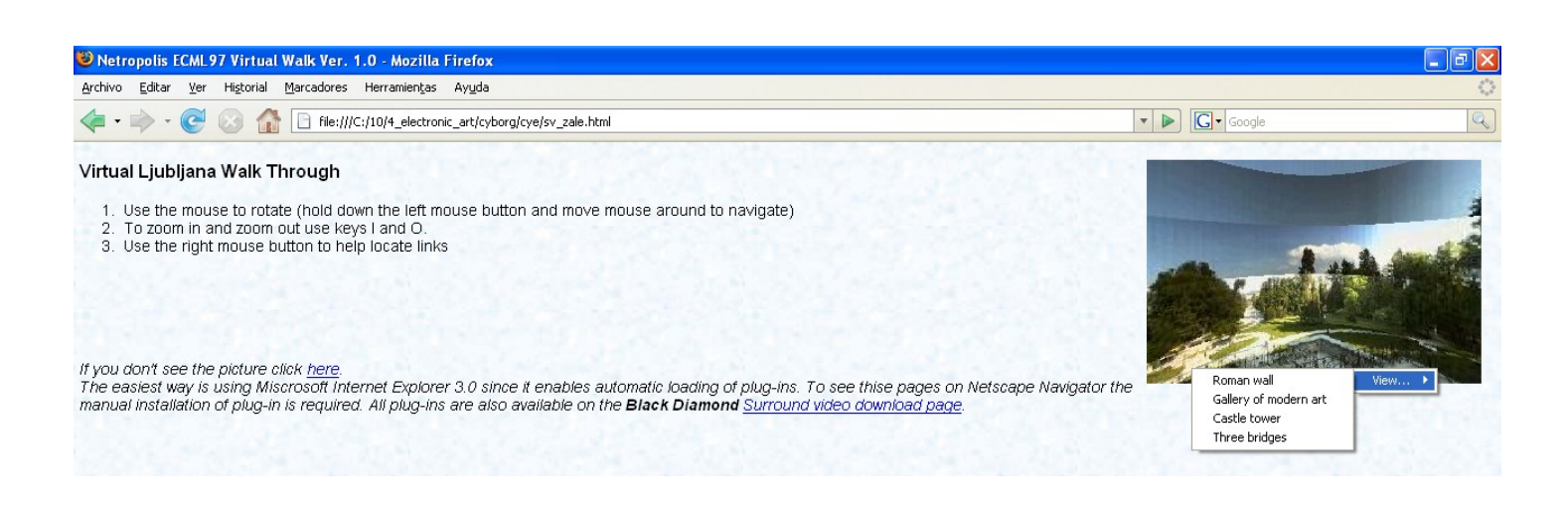

#### **interactive\_paint**

Interactive paint is a program that allows paint over images and modify them, sign them , with an interactive screen as it is shown in one the images.

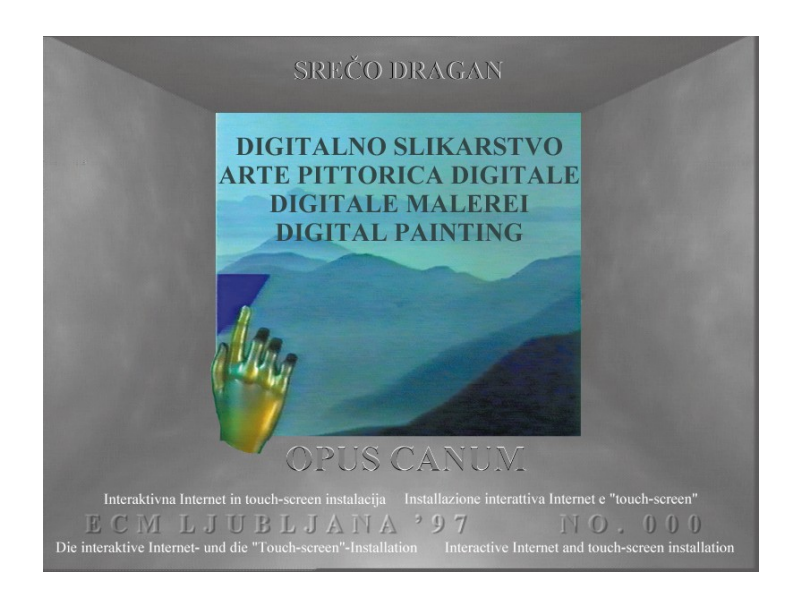

Main properties:

-Images of the application may be preserved.

-As it was not possible to run the program, and all images are possible to see the whole images should be preserved as a part of the artwork.

# **TASK 4C - Develop a set of different preservation strategies for the four pieces of multimedia art provided, that have the potential to address different aspects of the artwork.**

## **1998\_PRIX\_IA\_90\_MarcKleindienst\_StefanBeuter\_Metamorphosia**

EMULATION.

This software shoudl be conserved as is and having emulation in the future. Due to its interaction with sound and music it would be necessary to write emulators in the future for windows 3.1 to run this kind of applications. It will have no much sense just to have screenshots without the music and the interaction either.

As a part of the strategy to have records explaining what kind of art is it and what kind of sound produces the interaction, this means to explain what happens in any screen related to a city and which is the connection to the music.

### **1998\_PRIX\_IA\_104\_SergioPerezMoretto\_VaninaSteiner\_CyberinstallationBotschaftAnEuropa2098** EMULATION

In this religious artwork it is also interesting to write emulators as in the artwork before and allow this applications to run. In case the work is interactive and its interesting to preserve also the interaction with the music, but to realize that the music is just a sound for the whole artwork. There is no other music when the user interacts with the screen.

Other option to this artwork due to slow interaction that can be sequentially done may be a video screen with sound included.

### SCREEN VIDEO

This is another option. In this case, as interactions are not so fast, in order to preserve, a video screening with sounds, following an order and doing this application step by step. Later the video conserved with MPEG2<sup>[30](#page-39-0)</sup> format with sounds.

It's relevant in this case to produce a videoscreen as an alternative to the emulation because the artwork can be done in a sequential order, and the transitions between pictures does not depend on the mouse-click or the music. Everything seem to have an order in this artwork, so it's an alternative to emulation to preserve a video with interactions rather than preserve the software with an emulator. Cost is lower.

**Cyborg**

<span id="page-39-0"></span><sup>30</sup> <http://www.esds.ac.uk/aandp/create/data.asp>

XML translation. In order to preserve this job, XML translation could be an option. This would requiere an effort because an image who is interactive due to javascript, could be converted to flash interactive image and later with FLASH transformed to XML.

Panoramic views should be in a better flash format than .svh because a plug-in is very difficult to find it on the internet and they maybe converted to flash. The reason to convert this panoramic view in flash format is because that allo interactions in videos and later maybe converted to a file XML marked-up file.

In case it is also possible just convert svh files to MPEG-4 but inteaction with the screen as it is shown before wil be loose. It will on be possible to see panoramic views as a uninteractive film.

### **Interactive\_paint**

As the program does not run properly due to the lack of files, images can be preserved in a PNG format and having a record from this images.

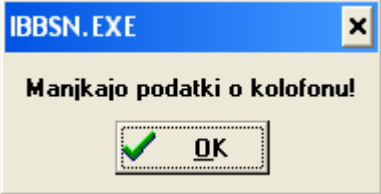

What it is interesting to preserve are the photos, who actually are in BMP format, so translate it to PNG all of them. The program could not be preserved because files are omitted and it cannot run accurately in the future.

## **TASK 4D - Point out the differences in the strategies with respect to the characteristics of the preserved artworks and their suitability.**

Differences in strategies are quite different because all of them are different artworks with very different objectives.

Emulation will allow to have interactions with the whole application and having the possibility to run the whole artwork and seeing the interaction between mouse-clicking, art, design and sounds.

Screen Video will allow to see the whole artwork but in an order. The order which will be filmed. Interaction with mouse in this case it may not be so important as in the first artwork, rather than to preserve the colours of the artwork and the music.

XML transforming seems to be logical to a website where the interactivity resides on the links and in the panoramic view. Losing interactivity with the panoramic view may be it's important as the artwort itself, and videos may be recovered each time a place in Lublijana map is selected.

Converting the interactive panoramic view to a MPEG2 video it seems a solution just for not being forced to preserve the plug-in which is obsolete.

# **SCENARIO 5 -Web Archiving**

Your company wants to preserve their website to document their growth and evolution over time. You are asked to analyse different preservation strategies for websites. The developed strategies will be applied to two internet domains and to analyse their advantages and disadvantages.

### **Task**

Your task is to:

- 1. Devise at least two preservation strategies for websites, highlighting their respective advantages and disadvantages.
- 2. Harvest the two following internet domains documenting the date, time and method of harvesting:
	- o www.digitalpreservationeurope.eu with a depth of 3 (approximately 15MB of data)
	- o
	- o www.rai.it with a depth of 2 (approximately 40MB of data)
	- o
- 3. Apply the identified preservation strategies to the harvested websites, compare and document the results (for example storage size, processing time, presentation quality). Give an estimate of the resources (such as time, storage, effort, costs) required to deploy the strategies.

## **TASK 5 A- Devise at least two preservation strategies for websites, highlighting their respective advantages and disadvantages.**

Preservation web strategies must assure in the future accessibility, authenticity and reliability of the data.

One of the mains problems concerned to web archiving strategies will be also author rights where legislation which is different in every country. Some general rules about authors rights are set in Europe through the Official Journal of European Union Directive 93/98/CEE, but it leaves to any country to make its own legislation over this topic.

One of the questions in a the future will be who will have the right to see web archiving and which information is relevant to be archived. Taking decisions about what is relevant or not will not have the same value now than in a future.

Other question to count on, is the depth of the harvested sites. Decide until which level a site must be harvested will depend also upon the value or the important of its information to the future.

According to these questions at least two strategies can be considered:

### **MIGRATION:**

Once a site is harvested, it must be decided what to do with files that are harvested. Actually there is a very heterogeneity of files on the internet.

This means that in some years most of this files cannot be read with internet tools unless those files are updated or migrated. It will depend on the technology to support former files.

A sample of this question is also in the fourth task of this challenge with **cyborg eye's** when a plug-in can be downloaded form the original link and it has been looked for on the internet.

Migration of these files will include migrate, streams, pdf files, hypermedia text files and even files scripting languages such as php pages, perl pages and others.

Migration will include also images in a wide variety of formats, i.e: GIFF, TIFF, JEG,PNG, etc.

Migration will force to analyse each document of each site and migrate it according to new systems in order to be accessible, reliable and authentic.

Relationship between the cost and the effectiveness of migration should be considered before migration is going to be done.

The main advantage for this strategy would be that the whole information which has been harvested will be possible to been with new tools in a future.

Main disadvantage is that elaborate a migration plan for harvested websites will be very expensive due to the heterogeneity of the documents.

#### **LET THE HARVESTED SITE AS ORIGINAL**

If document are left as they're actually will mean that probably to see harvested documents is probably that an emulator servers will be needed.

Relationship between cost and effectiveness in this case will be better and costless because there should be just on software to run an emulator server, but this emulators should support all kind all files that actually may be seen on the internet.

The main advantage of this strategy is that information will be kept as is and information will have authenticity, reliability but accessibility is not guaranteed.

The main disadvantage is that to assure accessibility future server web emulators must be able to read all kind of files unless accessibility to the information will not be possible.

#### **TASK 5 B Harvest the two following internet domains documenting the date, time and method of harvesting:**

#### **Method of harvesting:**

According to Marill et al<sup>[31](#page-42-0)</sup>, there are three kind of crawler according to some questions: open source, documented prior use, and an active community of developers and users. HTTRACK, HETRITRIX and NEDLIB.

HTTACK is very valuable for site analysis but not for wide-scale harvesting. NEDLIB depends on a database on MYSQL and it lacks a direct user interface. Heritrix is driven by an XML configuration language, which supports complex crawl definitions and filtering. In addition, it appears to support advanced customisation via Java plug-ins. Heritrix includes a Web hosted control panel for managing and monitoring crawls.

In our case HERITRIX have been used. It's a software that has been tested with Linux<sup>[32](#page-42-1)</sup>, so Heritrix has been used under LINUX Ubuntu.

Both domains have been harvested at the same time having count on that one of them had 2 levels to be hardvested and the other 3 levels to be harvested. According to the task three levels from [www.digitalpreservationeurope.eu](http://www.digitalpreservationeurope.eu/) have been crawled and two levels form [www.rai.it](http://www.rai.it/) have been also crawled. No subdomains have been crawled.

As a reports crawl-report, mimetype-report, seeds-report are included. Other files relative to the harvester action are included on the files handed

In our case files have been left original and not migrated.

<span id="page-42-0"></span><sup>31</sup> Marill et al; (2004); Tools and Techniques for Harvesting the World Wide Web,

http://csdl2.computer.org/comp/proceedings/jcdl/2004/2493/00/24930403.pdf

<span id="page-42-1"></span><sup>&</sup>lt;sup>32</sup> Internet Archive (2008); Heritrix –Home page, http://crawler.archive.org/index.html

#### **Crawl-report**

```
Crawl Name: TODO
Crawl Status: Finished - Ended by operator
Duration Time: 6h10m54s992ms
Total Seeds Crawled: 2
Total Seeds not Crawled: 0
Total Hosts Crawled: 150
Total Documents Crawled: 18797
Processed docs/sec: 0.84
Bandwidth in Kbytes/sec: 14
Total Raw Data Size in Bytes: 335122090 (320 MB) 
Novel Bytes: 335122090 (320 MB)
```
#### **Mimetype-report**

#### **seeds-report**

[code] [status] [seed] [redirect] 200 CRAWLED http://www.digitalpreservationeurope.eu/ 200 CRAWLED http://www.rai.it/

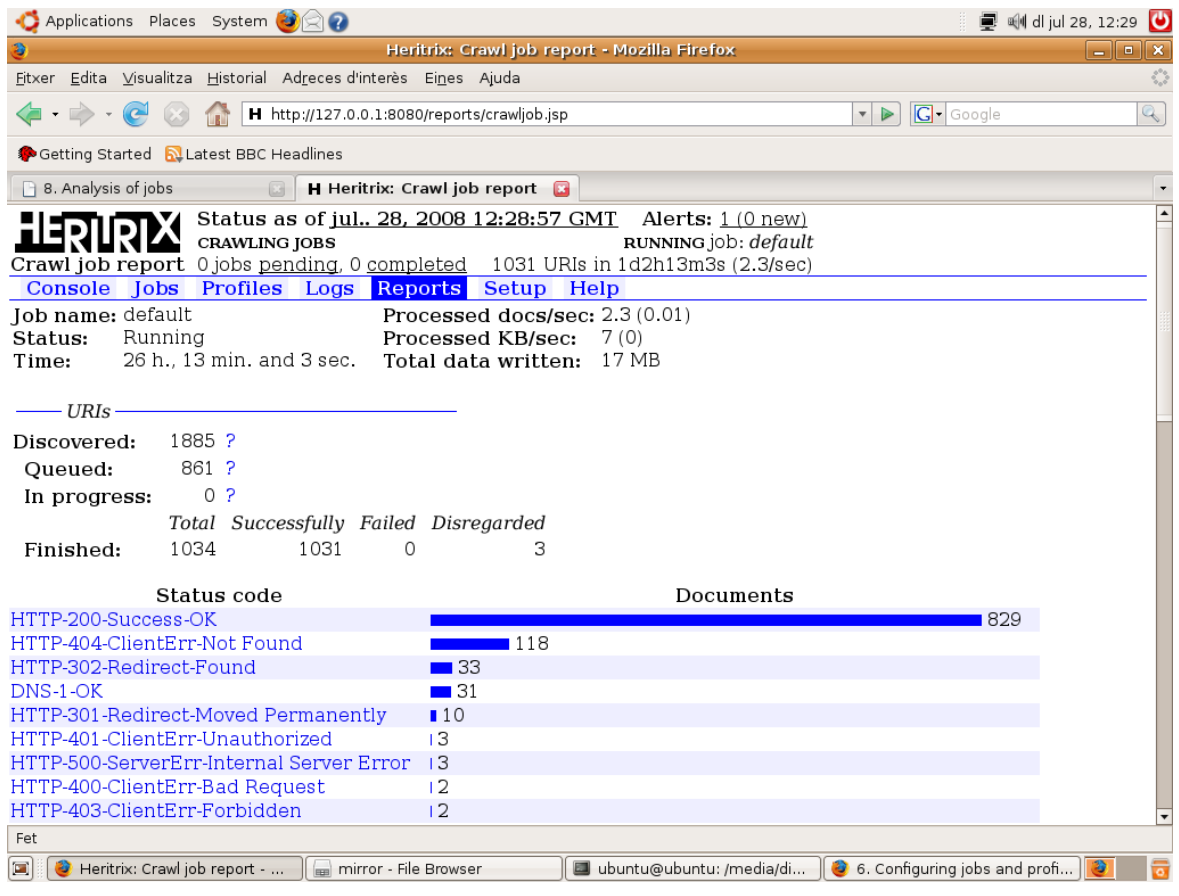

a screenshot of some essay done before with heritrix

**TASK 5C - Apply the identified preservation strategies to the harvested websites, compare and document the results (for example storage size, processing time, presentation quality). Give an estimate of the resources (such as time, storage, effort, costs) required to deploy the strategies**

Here there is a table with harvested files on both sites.

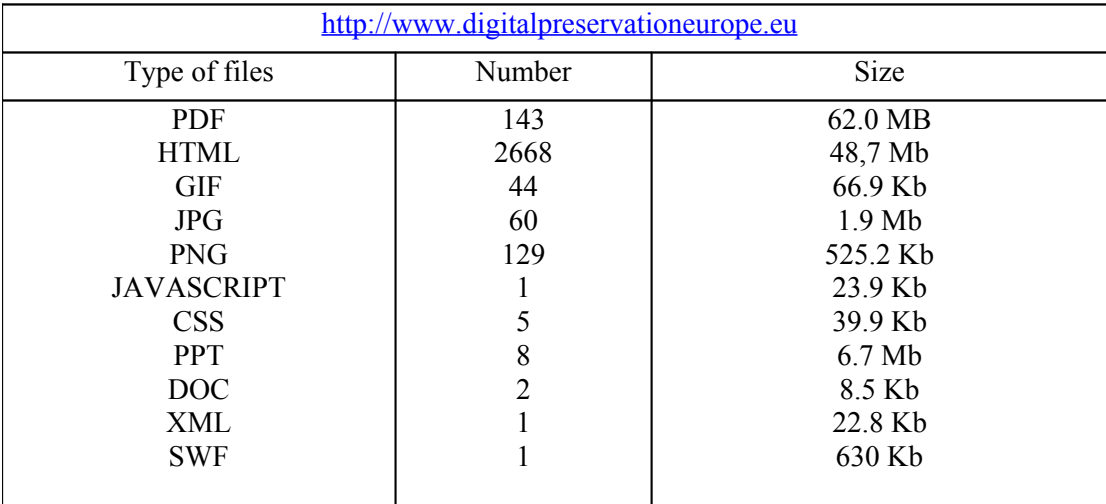

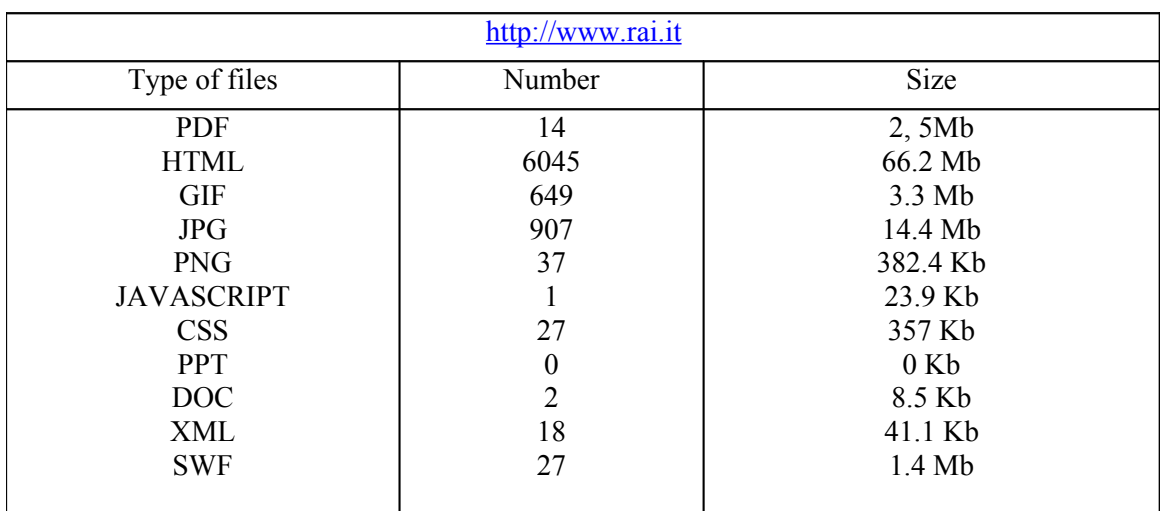

Comparing the volume of the downloaded information it can be seen the major weigth in [www.digitalpreservationeurope.eu](http://www.digitalpreservationeurope.eu/) is to harvest the pfd files and ppt because are heaviest than html files.

On the other hand, [www.rai.it](http://www.rai.it/) has a big volume of html files and may slow the harvest of the site. Most of these pages comes from a CMS application and probably those pages will be changed on the next harvested of the site.

JPG images are also a big quantity of files.

As an estimate effort for this strategy, it can be seen than harvesting [www.digitalpreservationeurope.eu](http://www.digitalpreservationeurope.eu/) in short and mid term will cost more than **[www.rai.it](http://www.rai.it/)** because information weights more due to the PDF documents and ppt document and its download is slower than a html file which is really small in comparison to pdf file.

Storage needed will be greater in rai.it due to its CMS applications. Updates of this sites a are more frequent than in [www.digitalpreservationeurope.eu](http://www.digitalpreservationeurope.eu/) so, [www.rai.it](http://www.rai.it/) should be harvested more frequently.

## **APPENDIX**

## **Software employed**

#### **LINUX UBUNTU**

A distribution of LINUX UBUNTU 7.04 – The Feisty Fawn – released in April 2007.

It has been used to harvest the websites. Ubuntu is an entirely open source operating system built around Linux Kernel. It's under GNU licence.

### **WINDOWS XP PROFESSIONAL**

Windows XP professional is a proprietary Operating system from Microsoft®. Most of the task to be done where possible to do it in this proprietary operating systems.

## **LOTUS 1-2-3 SMARTSUITE**

A version from this software has been used to do the first task. Lotus Smartsuite® is a software with spreadsheets, text processors, agenda, etc

## **HERITRIX**

Heritrix is the Internet Archive's open-source, extensible, web-scale, archival-quality web crawler project.

*Heritrix* (sometimes spelled *heretrix*, or misspelled or missaid as *heratrix*/*heritix*/ *heretix*/*heratix*) is an archaic word for *heiress* (woman who inherits). Since our crawler seeks to collect and *preserve* the digital artifacts of our culture for the benefit of future researchers and generations, this name seemed apt.

## **ATARI EMULATORS**

Different ATARI emulators have been used to do the second task. The mainly used emulator has been XLFORMER due to its usability in front of the other emulators.

XMFORMER2000 is the Atari 8-bit emulator for Windows Is compatible with all 32-bit versions of Windows, including Windows 2000, Windows XP, and Windows 2003.

#### **GRAPH2FONT**

The Graph2Font (G2F) program treats the image as fields with dimensions of 4x8, 2x8, 8x8 pixels. These fields are charset(s) (fonts) and if only some field is repeated then it's exchanged with adequate sign (font). This is some kind of loseless image compression. At the beginning this program had been used only to convert graphics to chars but now it also allows you to do multicolor graphics for the 8-bit Atari.

#### **WINISIS**

Winsis is a generalised Information Storage and Retrieval system. The Windows version may run on a single computer or in a local area network. In our case 1.3 version has been used.

#### **ISIS2XML**

Is a freeware software that allow translate ISIS file to XML files. The programmer is Pierre Chabert.

## **REFERENCES**

APE . Atari Pheripheral Emulator for DOS and Windows – Home Page; *Atari Disk Image FAQ* [online] <http://www.atarimax.com/ape/docs/DiskImageFAQ/>[available: july 2008]

AHDS History (2005) *Preservation Handbook spreadsheets.* Arts and Humanities Data Service [online] <http://ahds.ac.uk/preservation/spreadsheets-preservation-handbook.pdf>[available: july 2008]

*ATARI;* Wikimedia Foundation, Inc., [online]<http://en.wikipedia.org/wiki/ATARI>[available: july 2008]

Brickley, D. et al. *Resource Description Framework (RDF)* Semantic Web Interest Group Chair [online] <http://www.w3.org/RDF/>[available: july 2008]

Dracon, M (2005); *:: Graph2Font :: (Atari XE/XL) program is freeware* [online] <http://g2f.atari8.info/> [available: july 2008]

*Definition of Marc* ibiblio.org [online] http://www.jbiblio.org/msmckoy/marc2.html [available: july 2008]

Emulators Online – Run the Mac Os on Windows!; Emulators Inc [online] <http://www.emulators.com/> [available: july 2008]

*Electronic Resources for Special Collections*; James Hardiman Library, National University of Ireland [online] http://www.library.nuigalway.ie/resources/special\_collections/Special\_Collections - Electronic\_resources.html [available: july 2008]

*Heritrix Open Source Harvester, Best Practices Exchange 2009* Arizona State Library, Archives and Public Records [online] [http://www.bpexchange.org/2008/materials/IA%20Heritrix%20preso.ppt](http://www.bpexchange.org/2008/materials/IA Heritrix preso.ppt) [available: july 2008]

Herman, Ivan.; *Web Ontology Language (OWL)*. (W3C) Semantic Web Activity Lead [online] <http://www.w3.org/2004/OWL/>[available: july 2008]

*IBM Lotus Software.* International Business Machines Corp.[online] <http://www-306.ibm.com/software/lotus/> . [Available: july 2008]

Internet Archive (2007) *Heritrix 1.12.0 – Crawling Smarter* Internet Archive [online] <http://wa.archive.org/blog/2007/03/17/heritrix-1120-crawling-smarter/>

Internet Archive (2008) *Heritrix Home Page*; Internet Archive [online] [http://crawler.archive.org](http://crawler.archive.org/) [available: july 2008]

Irish Virtual Research Library and Archive [online] <http://www.ucd.ie/ivrla/workpackages.html> [available: july 2008]

Jelsoft Enterprises Ltd, [online]<http://filext.com/index.php>. [available july 2008]

Liebowtiz, Stan; *Stan Liebowtiz Home Page*.[online] University of Texas at Dallas [http://www.utdallas.edu/~liebowit/rsle1.sam;](http://www.utdallas.edu/~liebowit/rsle1.sam) [available: july 2008]

Lilley, Chris; PNG (Portable Graphics Network). World Wide Web Consortium [online] <http://www.w3.org/Graphics/PNG/>[available: july 2008]

*Lotus Software*; Wikimedia Foundation, Inc., [online] [http://en.wikipedia.org/wiki/Lotus\\_Software.](http://en.wikipedia.org/wiki/Lotus_Software) [Available july 2008]

Marill, J et al. (2004) *Tools and Techniques for Harvesting the World Wide Web* ; The Library of Congress [online]; <http://csdl2.computer.org/comp/proceedings/jcdl/2004/2493/00/24930403.pdf>[available: july 2008]

Ministerio de Ciencia e Innovación; *Instituto de Estudios Documentales sobre Ciencia y Tecnología* [online] <http://www.cindoc.csic.es/>[available: july 2008]

*Plan de Acción 1998-2000*.[on line] Sociedad Matemática Thales. Consejeria de Educación y Ciencia. Junta de Andalucia. 1998.<http://thales.cica.es/rd/Recursos/rd99/ed99-0286-01/acti-ami.sam>[accessible: july 2th, 2008]

*Phillipe PVBest's Atari 8bits Web Site* [online]<http://pvb.free.fr/Atari/index.php>[available: july 2008]

*Rich Text Format (RTF) Specification, version 1.6* Microsoft Corporation 2008 [online] [http://msdn.microsoft.com/en-us/library/aa140277.aspx,](http://msdn.microsoft.com/en-us/library/aa140277.aspx) [available: july 2008]

Stehlik, Peter (2003) *Atari800* – *Windows* [online] <http://atari800.sourceforge.net/download.html> [available: july 2008]

Technical Background – Web Capute (Library of Congress); The Library of Congress [online] <http://www.loc.gov/webcapture/technical.html>[available: july 2008]

*The Atari ++ HomePage* [online]<http://www.math.tu-berlin.de/~thor/atari++/>[available:july 2008]

The Library Of Congress (2008) *MARC STANDARDS*; The Library of Congress[online] <http://www.loc.gov/marc/>[available: july 2008]

UNESCO (2008); *CDS/ISIS database software: UNSECO-CI;* UNESCO [online] [http://portal.unesco.org/ci/en/ev.php-URL\\_ID=2071&URL\\_DO=DO\\_TOPIC&URL\\_SECTION=201.html](http://portal.unesco.org/ci/en/ev.php-URL_ID=2071&URL_DO=DO_TOPIC&URL_SECTION=201.html) *WinIsis.* BIREME [online]<http://productos.bvsalud.org/product.php?id=winisis&lang=es>[available: july 2008]

Universities of Essex and Manchester (2003-2008) *Data Formats and Software*. Economic and Social Data Service [online]<http://www.esds.ac.uk/aandp/create/data.asp>[available: july 2008]